# **EXIMBAY 온라인 결제**

# **Technical** Integration Guide

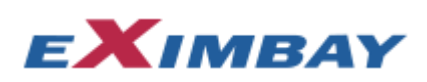

#### **Contact Information**

Technical Support Email [: TechnicalSupport@eximbay.com](mailto:TechnicalSupport@eximbay.com) Operation Support Email [: OnlineSupport@eximbay.com](mailto:OnlineSupport@eximbay.com)

If you have any suggestion or remark about this document please write an email to us.

#### **Copyright**

© 2014 EXIMBAY, Co., Ltd. All rights reserved.

Complying with all applicable copyright laws is the responsibility of the user. Without limiting the rights under copyright, no part of this document may be reproduced, stored in into a retrieval system, or transmitted in any form or by any means (electronic, mechanical, photocopying, recording, or otherwise), or for any purpose, without the express written permission of EXIMBAY.

EXIMBAY may have patents, patent applications, trademarks, copyrights, or other intellectual property rights covering subject matter in this document. Except as expressly provided in any written license agreement form EXIMBAY, the furnishing of this document does not give you any license to these patents, trademarks, copyrights, or other intellectual property.

## 목차

#### 내용

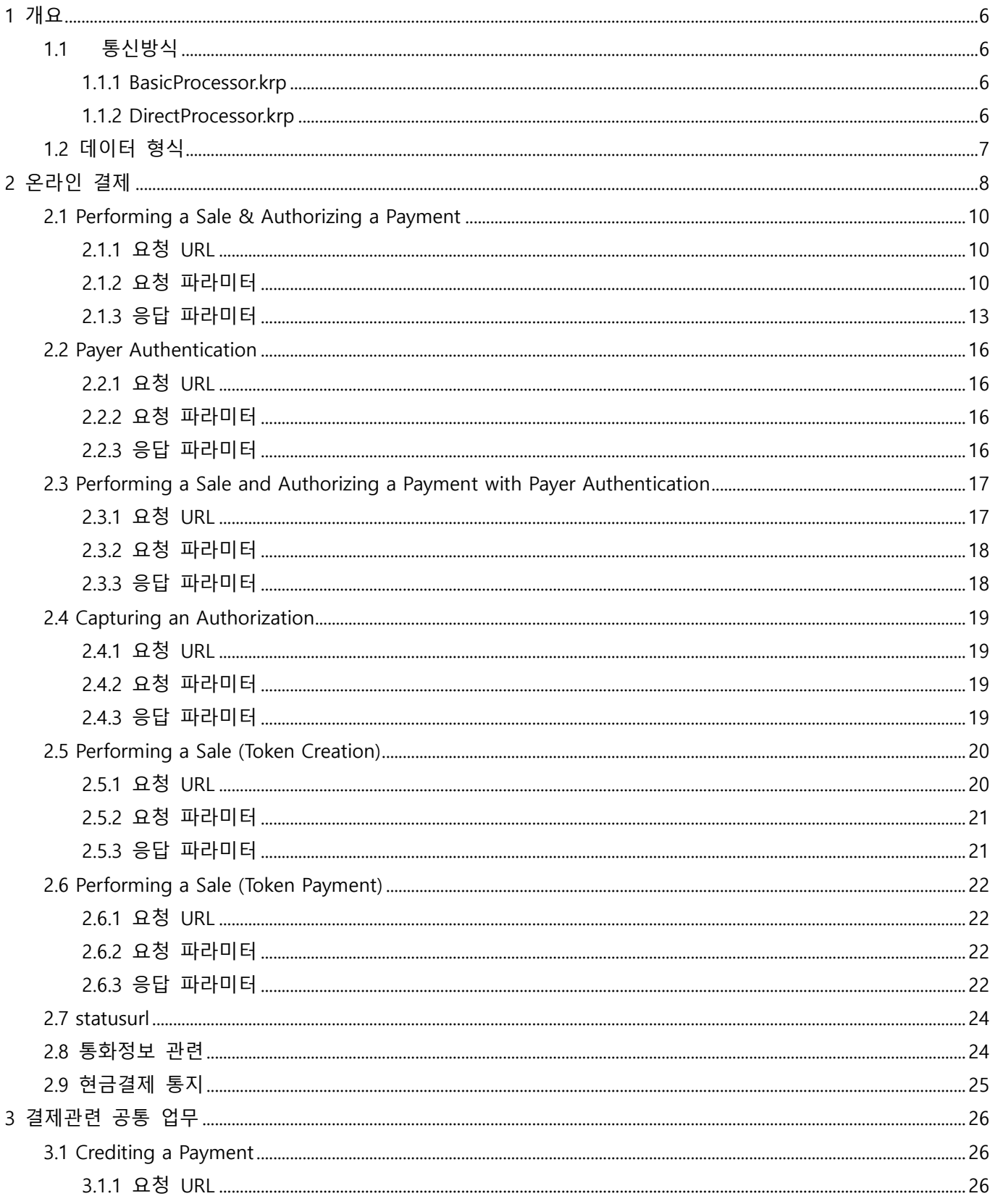

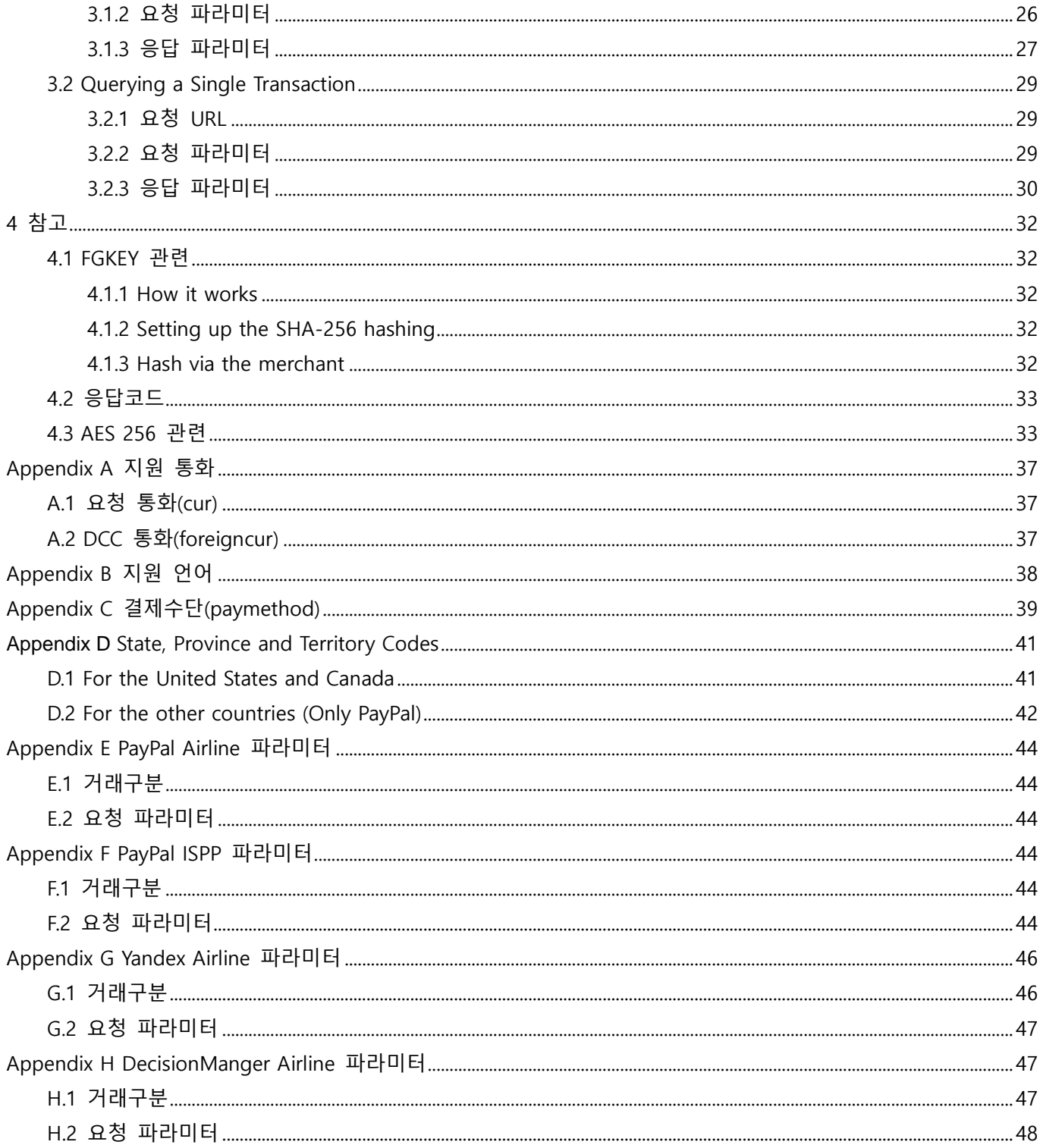

## 문서 변경 이력

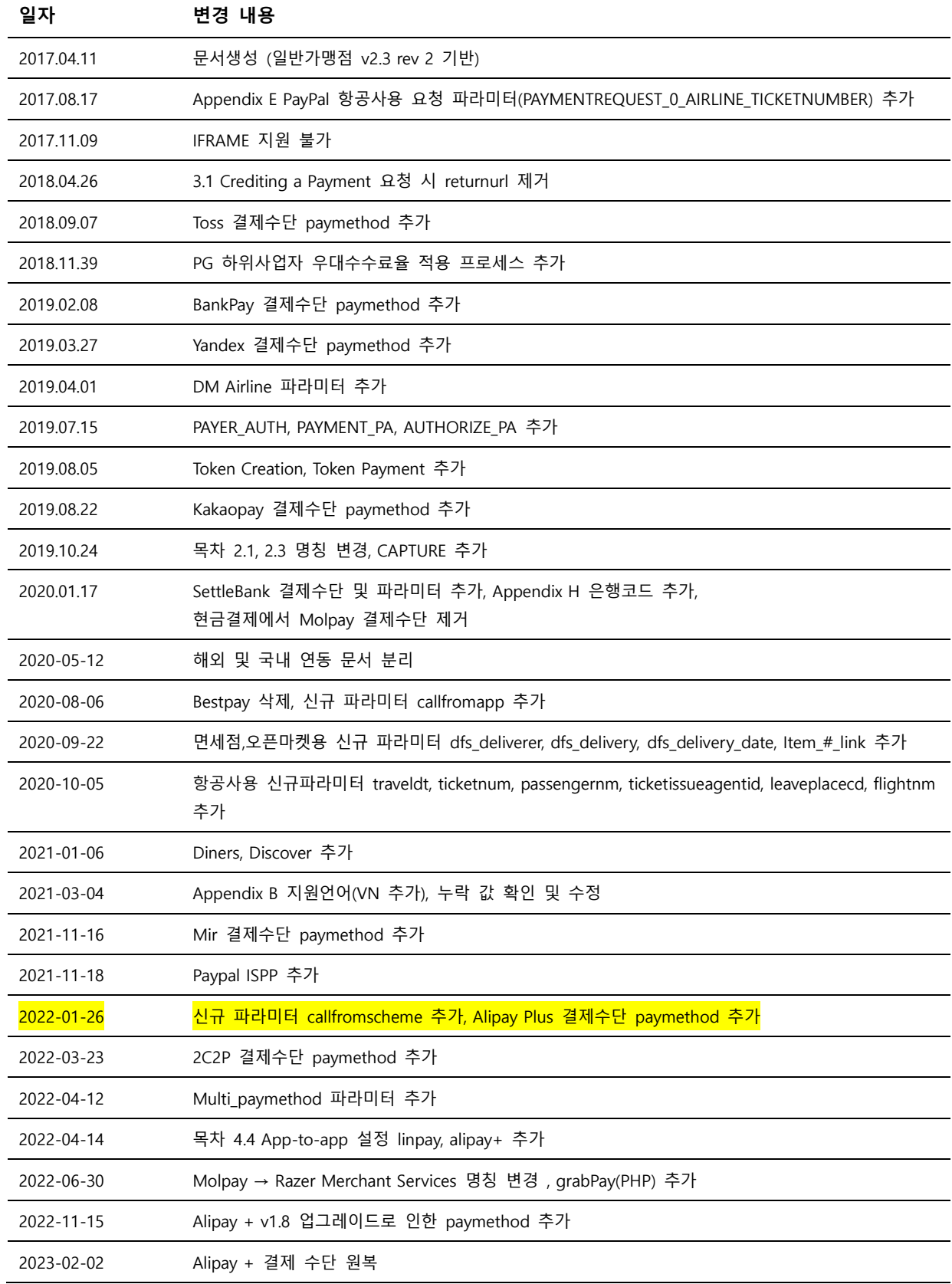

# <span id="page-5-0"></span>**1 개요**

본 문서는 **온라인 해외결제**에 관한 연동 방법에 대해 기술하고 있습니다. 본 문서에 따라 결제연동이 완료되면, 안내 받은 연락처로 연동 완료 회신을 해주시기 바라며, 새로 안내 받으신 서비스용 URL과 관련 파라미터 변경 후, 실 서비스 이용이 가능합니다.

## <span id="page-5-2"></span><span id="page-5-1"></span>**1.1 통신방식**

#### **1.1.1 BasicProcessor.krp**

EndPoint가 BasicProcessor.krp 일 경우, 웹 기반 통신으로 업무별 요청 데이터는 HTTP POST방식으로 정의된 URL로 요청하며, 응답 데이터는 사용자 브라우저 기반으로 호출되는(returnurl) 방식과 Backend를 통한 웹 서버기반(statusurl) 방식으로 리턴됩니다.

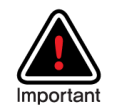

#### **Front-end 브라우저 기반(returnurl) 방식**

요청 파라미터의 returnurl은 Eximbay 결제화면에서 결제완료 시, 오픈 되어 있는 브라우져 상에 서 호출되어 사용자에게 보여지기 때문에, 고객이 브라우져를 강제로 종료한 경우, 호출되지 않을 수 있습니다. 따라서, 결제 성공여부를 사용자에게 보여주는 용도로만 사용하시길 바랍니다.

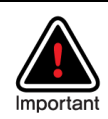

#### **Back-end 웹 서버기반(statusurl) 방식**

요청 파라미터의 statusurl은 사용자에게 보여지는 UI와 관계없이 결제가 완료된 시점에 Eximbay 서버에서 지정된 웹 서버로 해당 페이지를 Back-end로 호출하여 응답 파라미터를 전송하므로 브 라우져 기반의 javascript는 실행되지 않으며, 새로운 session으로 기존의 cookie, session정보는 유 지되지 않습니다. 따라서, 결제응답 파라미터를 기반으로 DB처리 등의 처리에 필수로 사용하시길 바랍니다.

Back-end URL(statusurl)은 중복해서 호출될 수 있으므로, 주문이 중복 처리되지 않도록 처리하여 주시기 바랍니다.

#### <span id="page-5-3"></span>**1.1.2 DirectProcessor.krp**

EndPoint가 DirectProcessor.krp 일 경우, 웹 기반 통신으로 업무별 요청 데이터는 HTTP POST방식으로 정의된 URL로 요청하며, UI를 제공하지 않고 결과 값으로 text 방식의 HTTP GET format 방식으로 응답 값을 리턴 합니다.

(data format : name1=value1&name2=value2&…..)

## <span id="page-6-0"></span>**1.2 데이터 형식**

Field Name 은 소문자로 시작하며, 대/소문자를 구분합니다.

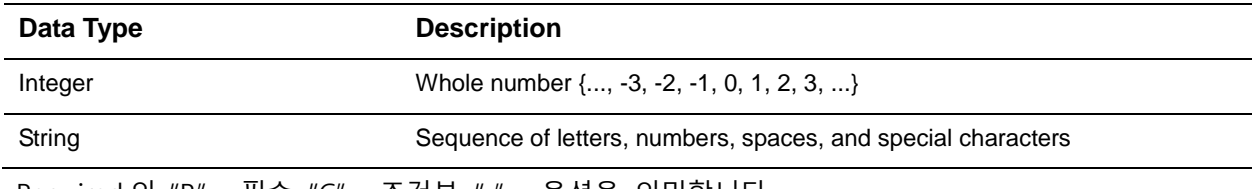

Required 의 "R" - 필수, "C" - 조건부, " " – 옵션을 의미합니다.

# <span id="page-7-0"></span>**2 온라인 결제**

본 문서에서의 온라인 결제는 신용카드 + 간편결제를 지칭하며 통합된 연동문서를 제공합니다. 간편 결제라 함은 Paypal, Alipay, Wechat 등 신용카드를 제외한 Eximbay 제공 결제수단을 의미합니다.

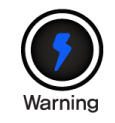

iframe 지원 불가, displaytype='P' 또는 displaytype='R' 을 사용하여 주시기 바랍니다.

#### **신용카드**

**신용카드** 결제일 경우 인증, 승인, 청구가 하나의 transaction으로 처리되며, 정상 승인된 거래는 익일 자동청구(매입) 됩니다.

**Eximbay 설정에 따라 3D Secure(Payer Authentication), DM, DCC가 추가**될 수 있습니다.

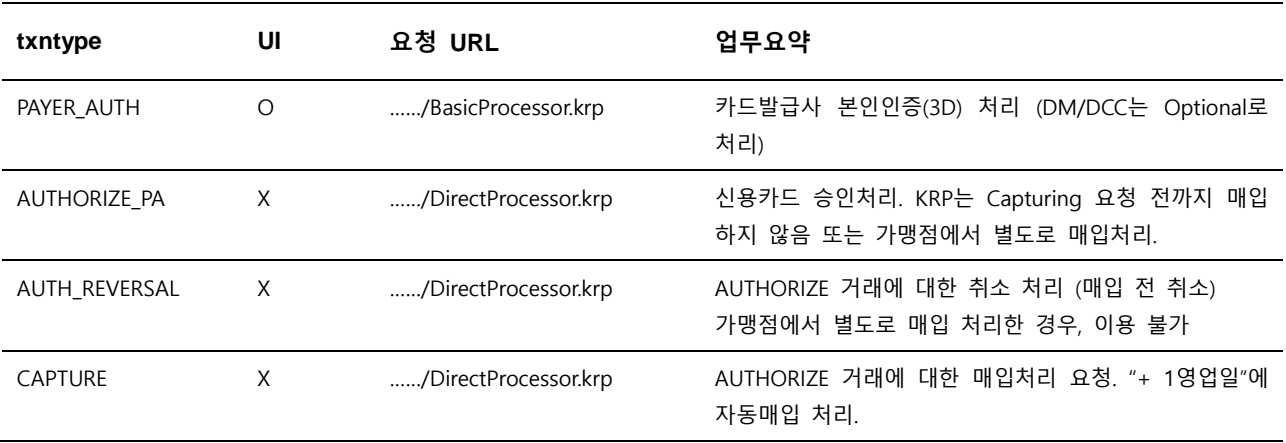

온라인 신용카드결제 관련 업무에 대한 요약은 아래와 같습니다.

온라인 신용카드결제는 위와 같이 4가지 txntype을 기본으로 하며, 필요에 따라 아래와 같이 통합하 여 사용할 수 있습니다.

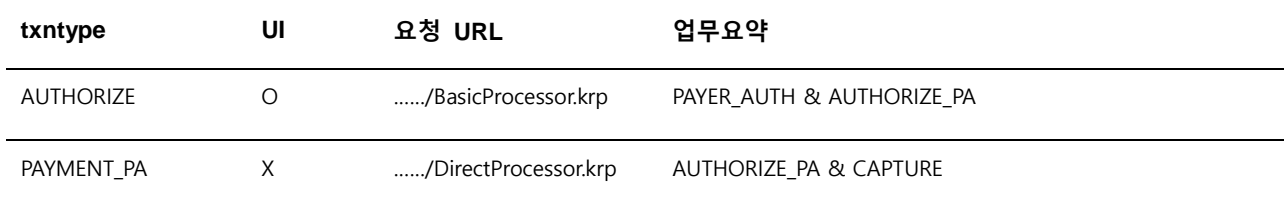

EXIMBAY Technical Integration Guide v2.3 – rev 9 | January 2023

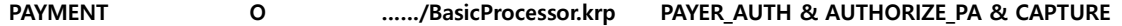

Note. 1 – txntype에 따라 요청/응답 파라미터가 상이할 수 있으니, Contact Information으로 문의 주시기 바랍니다.

#### **간편 결제**

**간편 결제 경우** 인증, 승인, 청구가 하나의 transaction으로 각 결제사에서 처리됩니다. 관련 업무에 대한 요약은 아래와 같습니다.

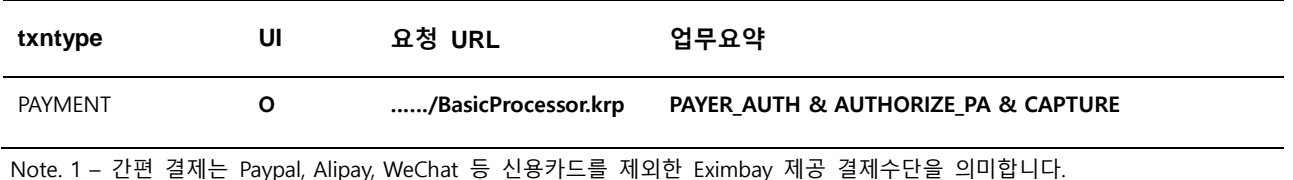

Note. 2 – 간편 결제 경우 인증, 승인, 청구를 결제사 내에서 모두 처리 됩니다.

## <span id="page-9-0"></span>**2.1 Performing a Sale & Authorizing a Payment**

Eximbay 에서 제공하는 UI 를 이용하여, 두 가지의 승인 업무를 수행할 수 있습니다. **PAYMENT** 는 **CAPTURE** 업무를 포함하고 있으며, 익일 자동 청구가 진행됩니다. **AUTHORIZE** 는 가맹점에서 직접 매입을 수행하거나, Eximbay 로 **CAPTURE** 를 전송해 주셔야 청구가 진행됩니다.

#### <span id="page-9-1"></span>**2.1.1 요청 URL**

- 테스트용 <https://secureapi.test.eximbay.com/Gateway/BasicProcessor.krp>
- 서비스용 <https://secureapi.eximbay.com/Gateway/BasicProcessor.krp>

#### <span id="page-9-2"></span>**2.1.2 요청 파라미터**

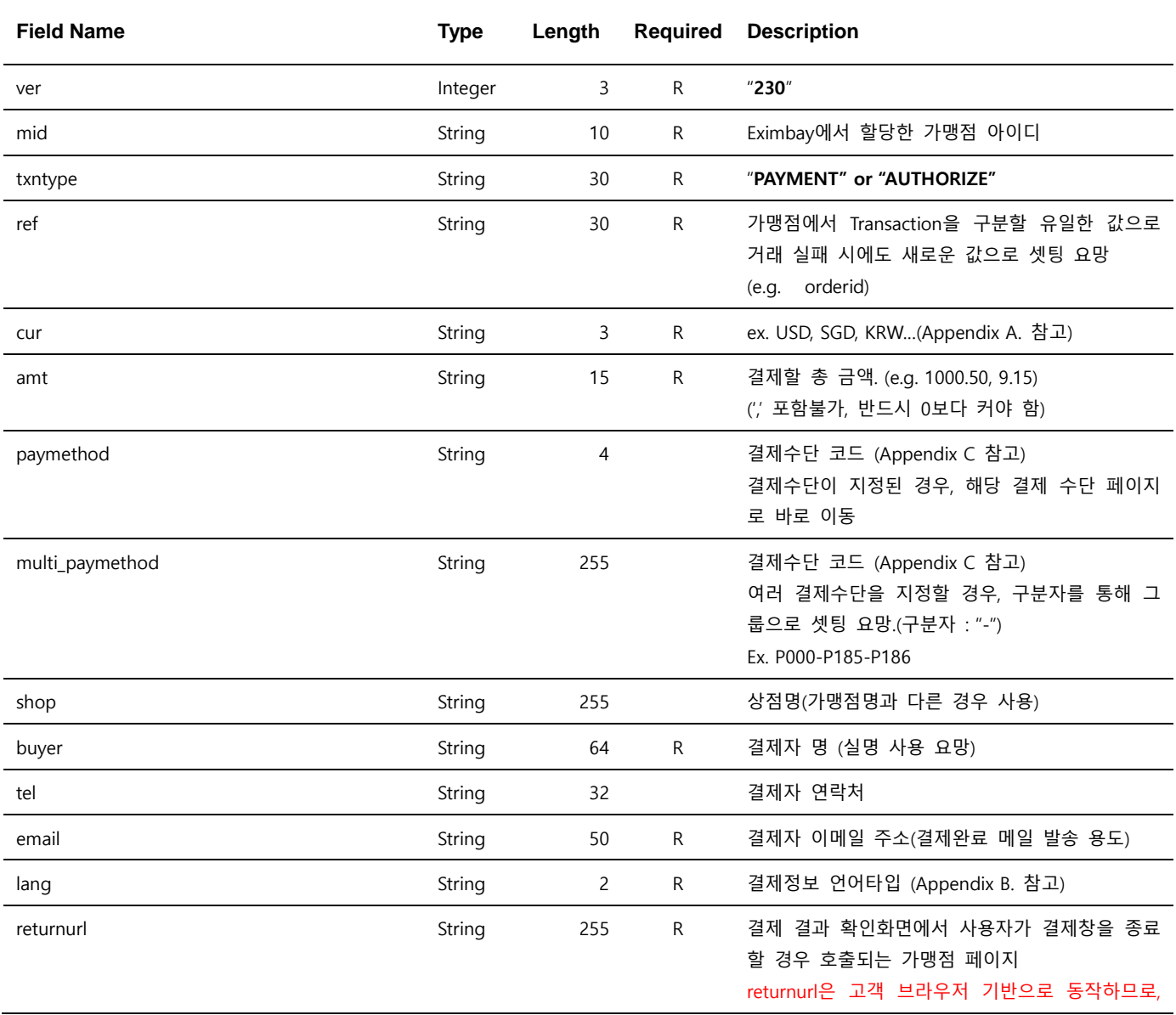

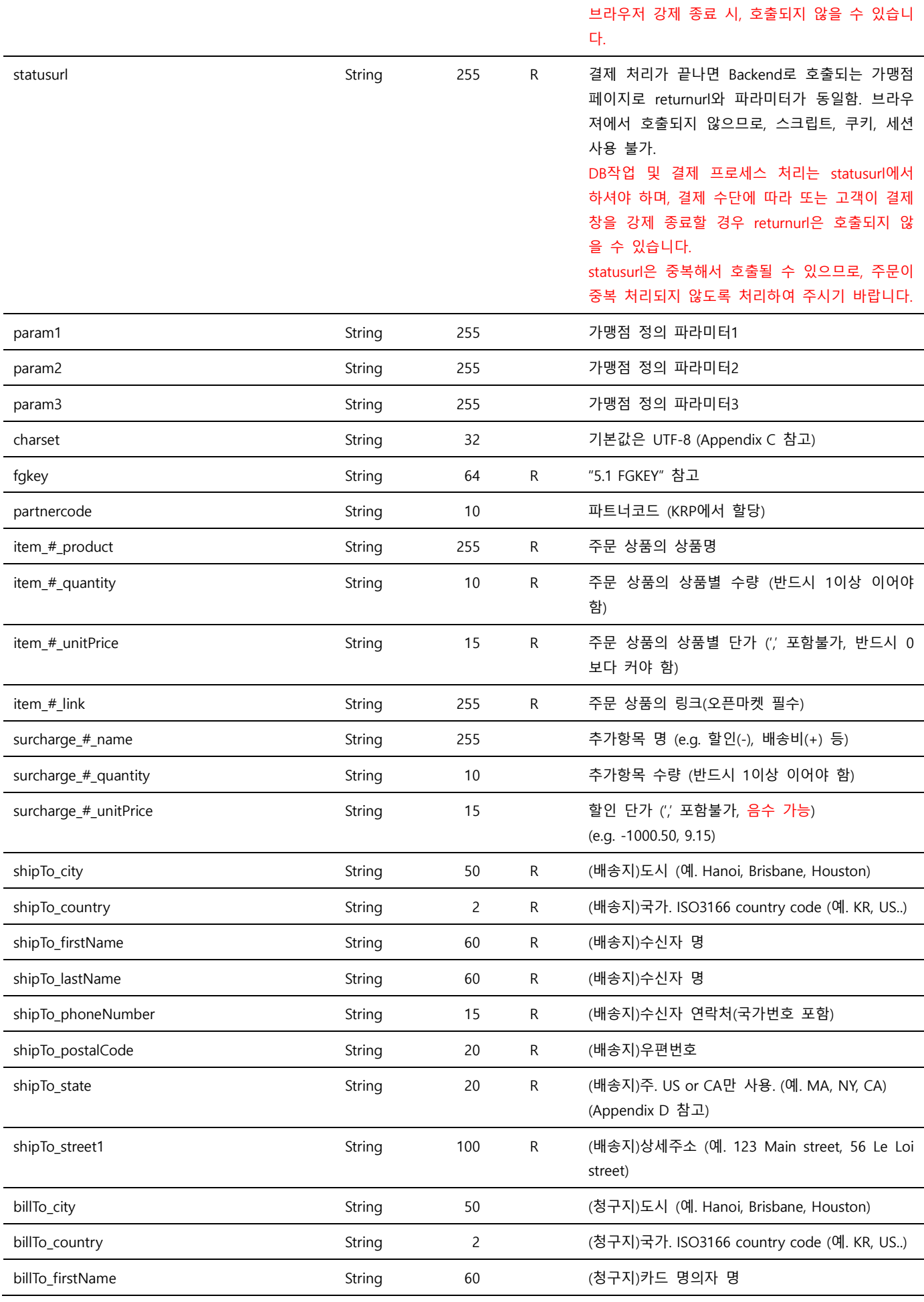

EXIMBAY Technical Integration Guide v2.3 – rev 9 | January 2023

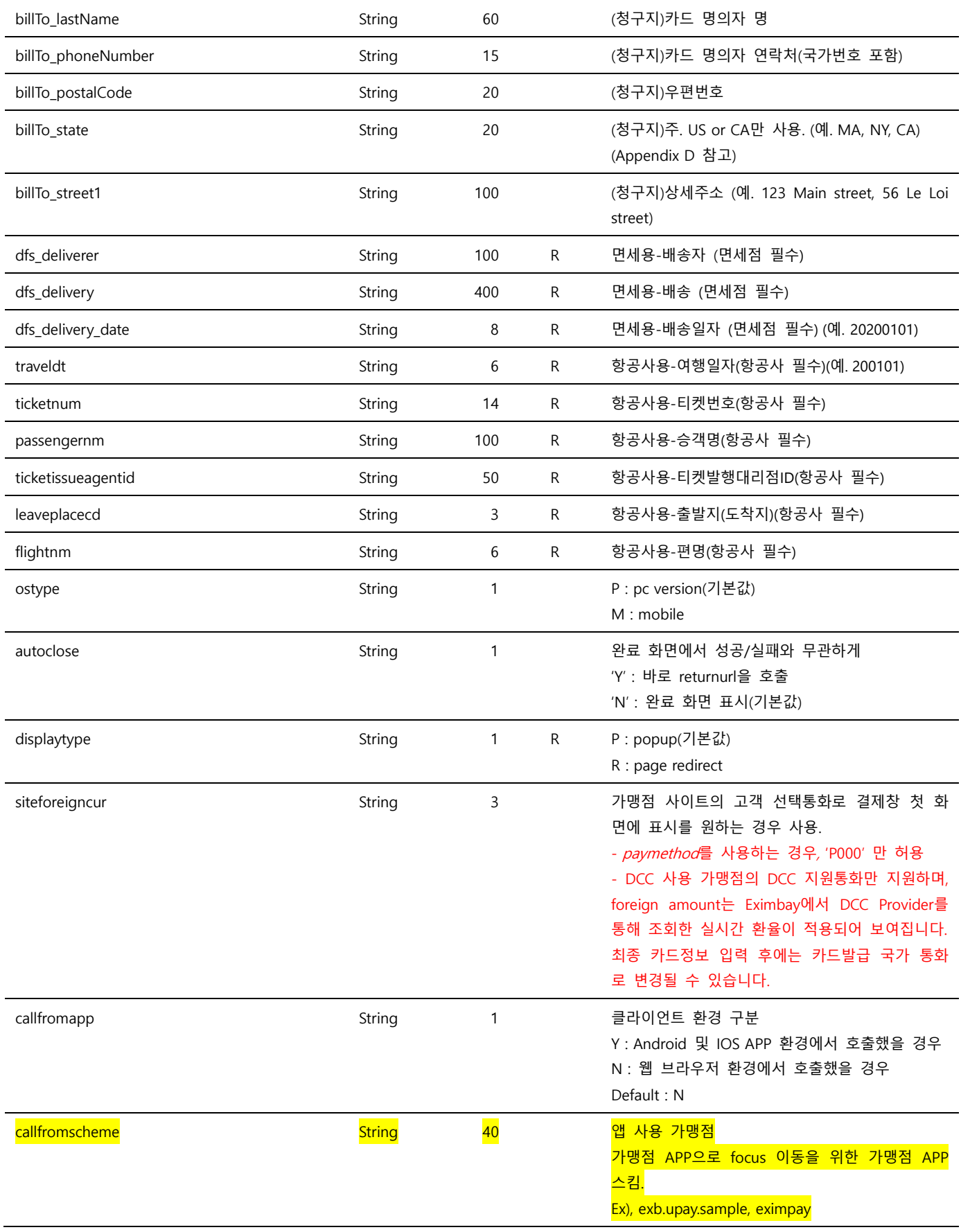

Note. 1 – Parameter는 대소문자 구별되며, 정의된 대소문자로만 사용해 주시기 바랍니다.

Note. 2 – ref의 중복은 허용되어 있으며, ref에 따른 중복결제 방지를 원하는 경우, 별도로 문의하여 주시기 바랍니다.

Note. 3 – 위에 정의된 파라미터 이외의 파라미터는 결제 요청 시에 전송되지 않도록 유의하여 주시기 바랍니다.

Note. 4 – partnercode는 사전 협의를 통해 부여되며, 일반적인 프로세스 이외의 처리를 위해 사용됩니다.

EXIMBAY Technical Integration Guide v2.3 – rev 9 | January 2023 Note. 5 – item\_# 는 주문 상품 수량만큼 반복되고, surcharge\_#은 추가항목 수만큼 반복됩니다. (#는 숫자로 대체). (**item\_#\_quantity \***  **item\_#\_unitPrice) + (surcharge\_#\_quantity \* surCharge\_#\_unitPrice)의 합은 amt와 같아야 합니다.**

Note. 6 – 배송지관련 shipTo\_\* 파라미터는 부도(Chargeback) 방지를 위해 필수로 전송되어야 하며, 관련 문의는 Operation Support로 연락 주시기 바랍니다.

Note. 7 – PayPal 이용 시, "item\_ \*"과 "shipTo\_ \*"는 PayPal로 전송되어, PayPal 결제 화면에 보여 지며, 값이 유효하지 않은 경우, **거래가 거절될 수 있으니, 반드시 유효한 값을 보내 주시기 바랍니다.**

#### <span id="page-12-0"></span>**2.1.3 응답 파라미터**

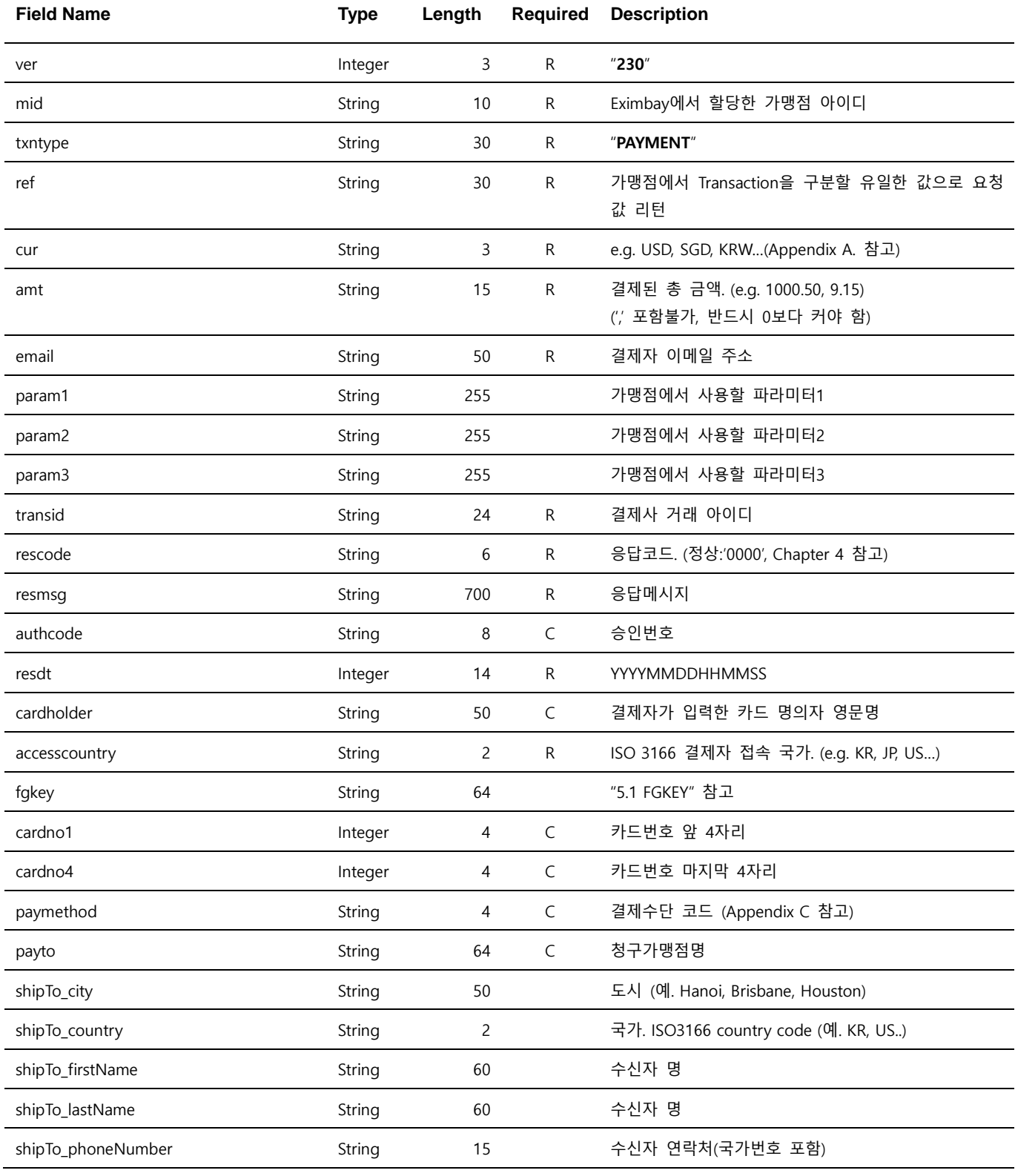

EXIMBAY Technical Integration Guide v2.3 – rev 9 | January 2023

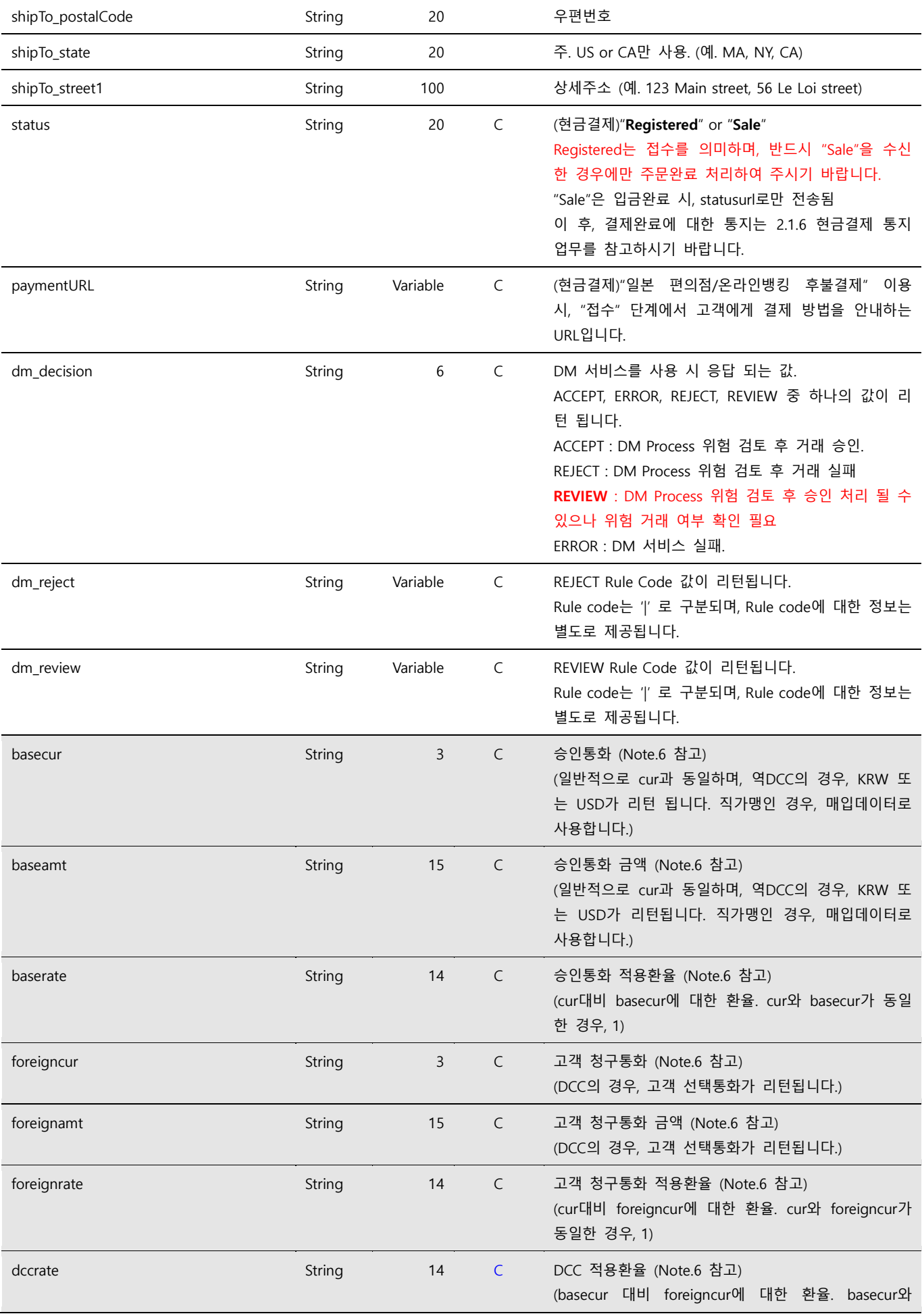

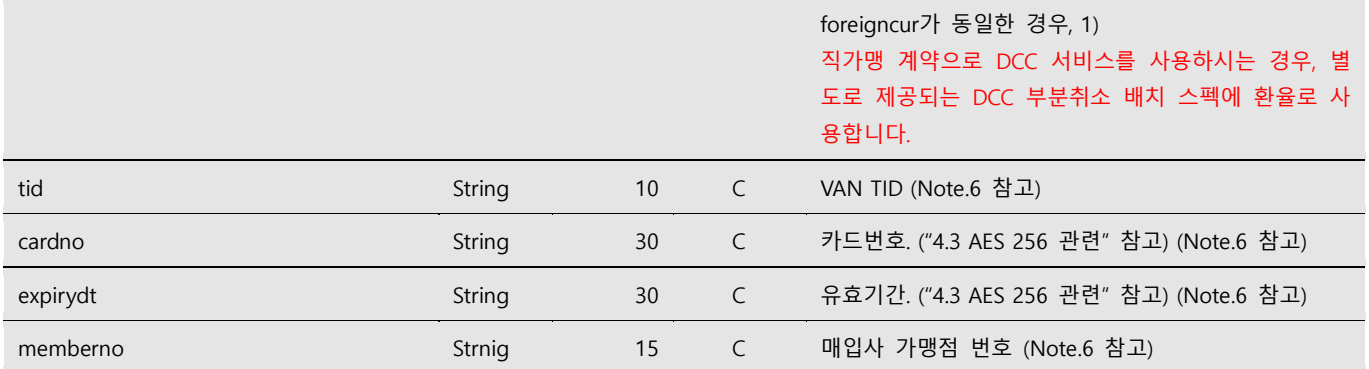

Note. 1 – ver ~ param3은 요청 파라미터 정보를 그대로 전송합니다.

Note. 2 – Reponse는 Request의 returnur과 statusurl로 전달됩니다.

Note. 3 – cardholder는 결제 시에 고객이 입력한 카드상의 표기된 영문 명의자로 실제와 다를 수 있습니다.

Note. 4 - statusurl 은 정상적으로 전송되지 않은 경우, 3 회 재전송 됩니다.

Note. 5 – **DM** 을 사용하시는 경우 dm\_decision ~ dm\_review 에 DM 결과 데이터가 리턴 됩니다. **dm\_decicion** 경우 **REVIEW** 인 경우 승인 처리가 될 수 있으나, 해당 거래에 대해 부도 거래 여부 확인이 필요 합니다.

Note. 6 – **직가맹**을 사용하시는 경우 basecur ~ memberno 에 데이터가 리턴됩니다.

## <span id="page-15-0"></span>**2.2 Payer Authentication**

Payer Authentication 은 카드 발급사의 본인인증 업무를 의미하며, **Eximbay 설정에 따라 DM 과 DCC 가 추가**될 수 있습니다 정상 인증 처리 후 **PAYMENT\_PA** 나 **AUTHORIZE\_PA** 를 통해 승인 처리를 진행할 수 있습니다.

#### <span id="page-15-1"></span>**2.2.1 요청 URL**

● 테스트용 <https://secureapi.test.eximbay.com/Gateway/BasicProcessor.krp> ● 서비스용 <https://secureapi.eximbay.com/Gateway/BasicProcessor.krp>

#### <span id="page-15-2"></span>**2.2.2 요청 파라미터**

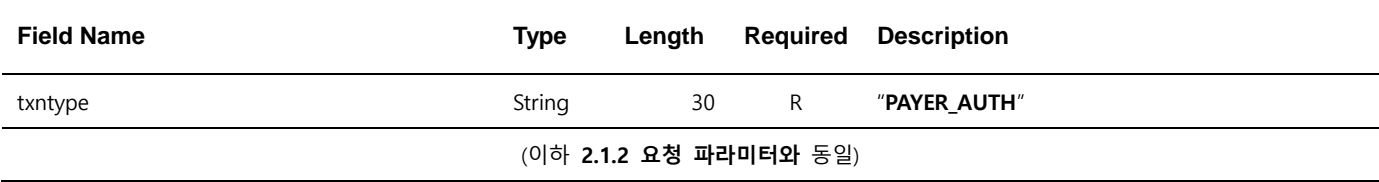

### <span id="page-15-3"></span>**2.2.3 응답 파라미터**

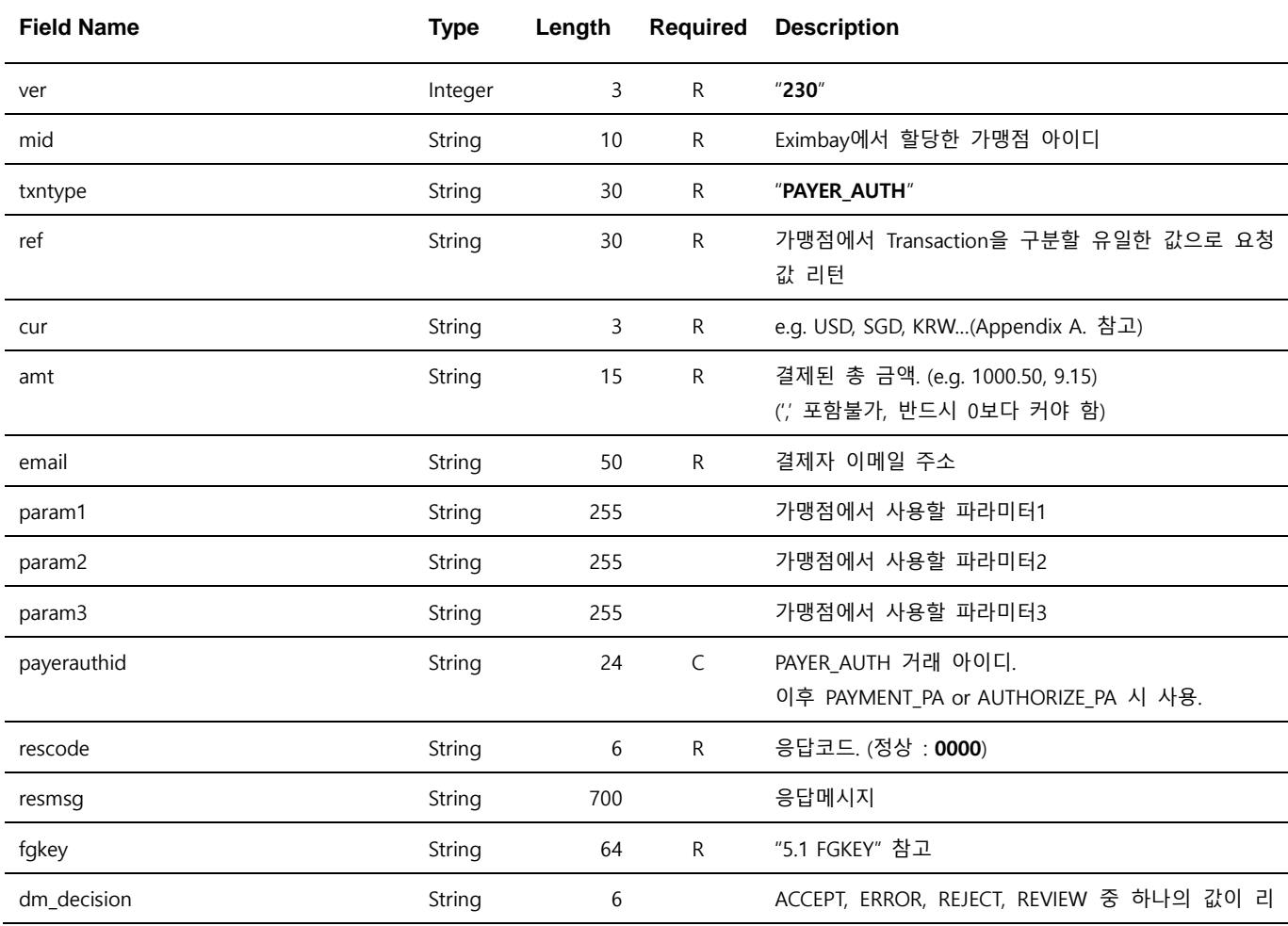

EXIMBAY Technical Integration Guide v2.3 – rev 9 | January 2023

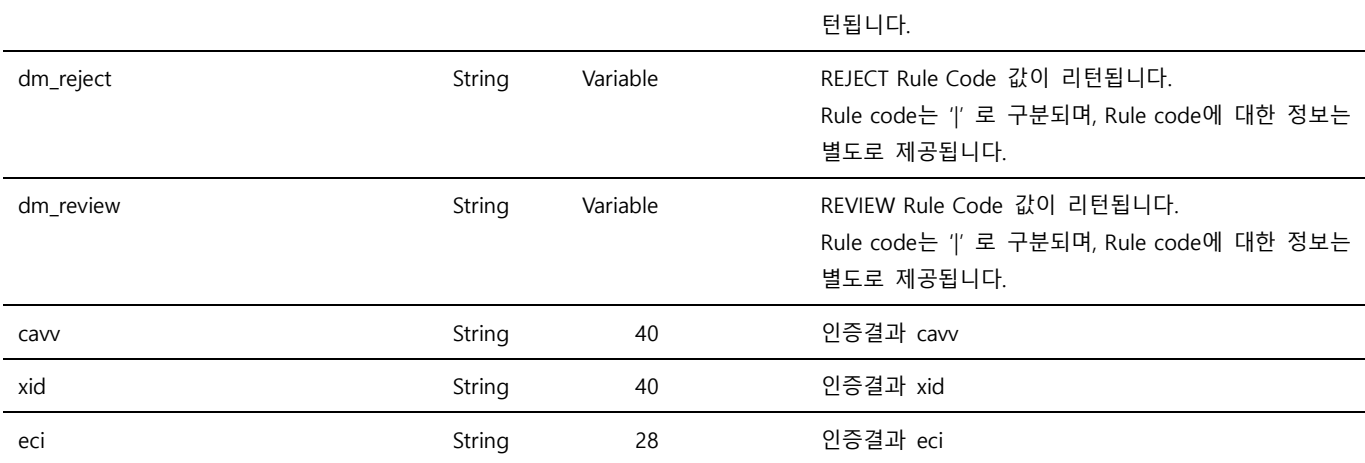

Note. 1 – ver ~ param3은 요청 파라미터 정보를 그대로 전송합니다.

Note. 2 – Response는 Request의 returnur과 statusurl로 전달됩니다.

Note. 3 - Payer Authentication의 결과로 cavv, xid, ecr를 리턴합니다.

Note. 4 – statusurl 은 정상적으로 전송되지 않은 경우, 3 회 재전송되며, 재전송 Rule 은 설정에 따라 상이할 수 있습니다.

Note. 5 – DM 을 사용하시는 경우, dm\_\* 파라미터 값이 전송됩니다.

## <span id="page-16-0"></span>**2.3 Performing a Sale and Authorizing a Payment**

#### **with Payer Authentication**

Payer Authentication 을 별도로 수행한 후, non UI 로 PAYMENT(**PAYMENT\_PA**) 또는 AUTHORIZE

(**AUTHORIZE\_PA**) 를 처리할 때 사용합니다.

**AUTHORIZE\_ PA** 는 가맹점에서 직접 매입을 수행하거나, Eximbay 로 **CAPTURE** 를 전송해 주셔야 청구가 진행됩니다.

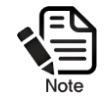

Authorization 거래는 카드 발급사에 따라 약 7 ~ 14일 이후에 한도가 복원됩니다.

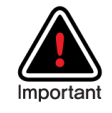

직가맹점의 경우, tid ~ memberno 응답 파라미터를 사용하여, 가맹점에서 직접 청구매입을 VAN 을 통해 전송 가능하며, DCC 서비스를 사용하는 경우, 고객의 자국통화 선택 여부에 따라, tid와 memberno가 상이하게 전송되므로, 반드시 해당 리턴값을 사용하여 청구매입을 하여야 합니다.

#### <span id="page-16-1"></span>**2.3.1 요청 URL**

 테스트용 <https://secureapi.test.eximbay.com/Gateway/DirectProcessor.krp> 서비스용 <https://secureapi.eximbay.com/Gateway/DirectProcessor.krp>

#### <span id="page-17-0"></span>**2.3.2 요청 파라미터**

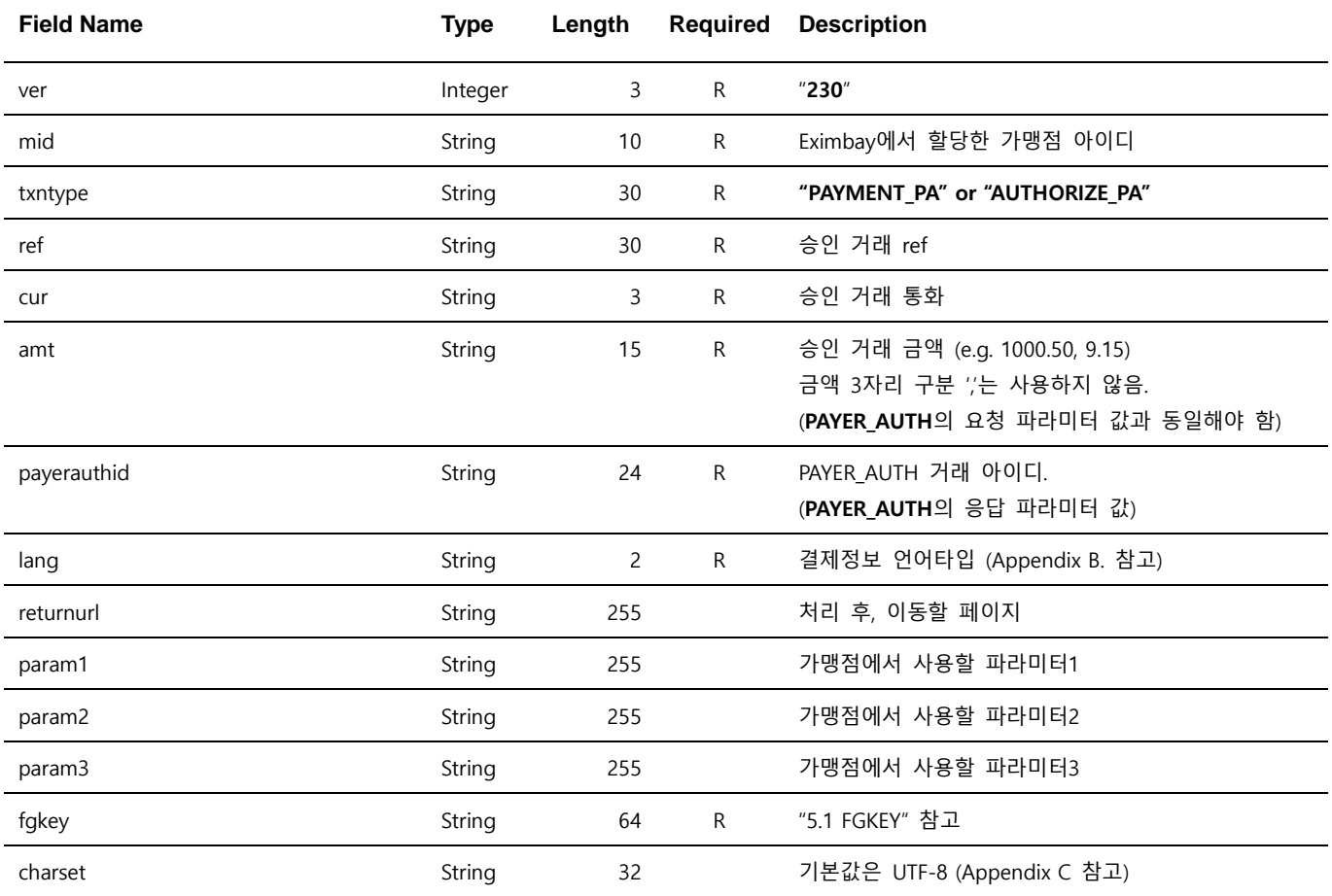

Note. 1 – 별도의 처리 UI를 제공하지 않으며, name=value 로 응답 파라미터를 출력합니다.

Note. 2 – Parameter는 대소문자 구별되며, 정의된 대소문자로만 사용해 주시기 바랍니다.

Note. 3 – 위에 정의된 파라미터 이외의 파라미터는 결제 요청 시에 전송되지 않도록 유의하여 주시기 바랍니다.

#### <span id="page-17-1"></span>**2.3.3 응답 파라미터**

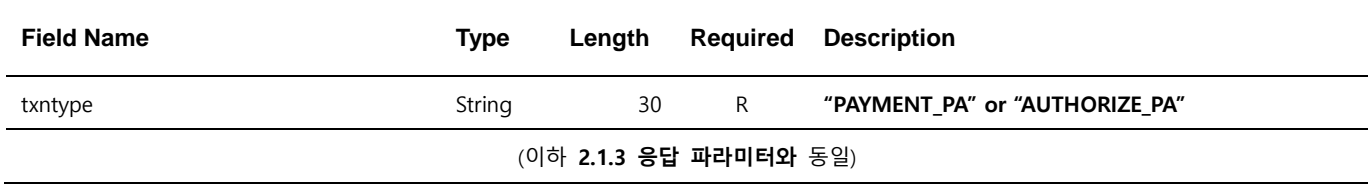

### <span id="page-18-0"></span>**2.4 Capturing an Authorization**

**AUTHORIZE** 또는 **AUTHORIZE\_PA** 거래에 대한 청구를 요청할 때 사용합니다.

#### <span id="page-18-1"></span>**2.4.1 요청 URL**

- 테스트용 <https://secureapi.test.eximbay.com/Gateway/DirectProcessor.krp>
- 서비스용 <https://secureapi.eximbay.com/Gateway/DirectProcessor.krp>

#### <span id="page-18-2"></span>**2.4.2 요청 파라미터**

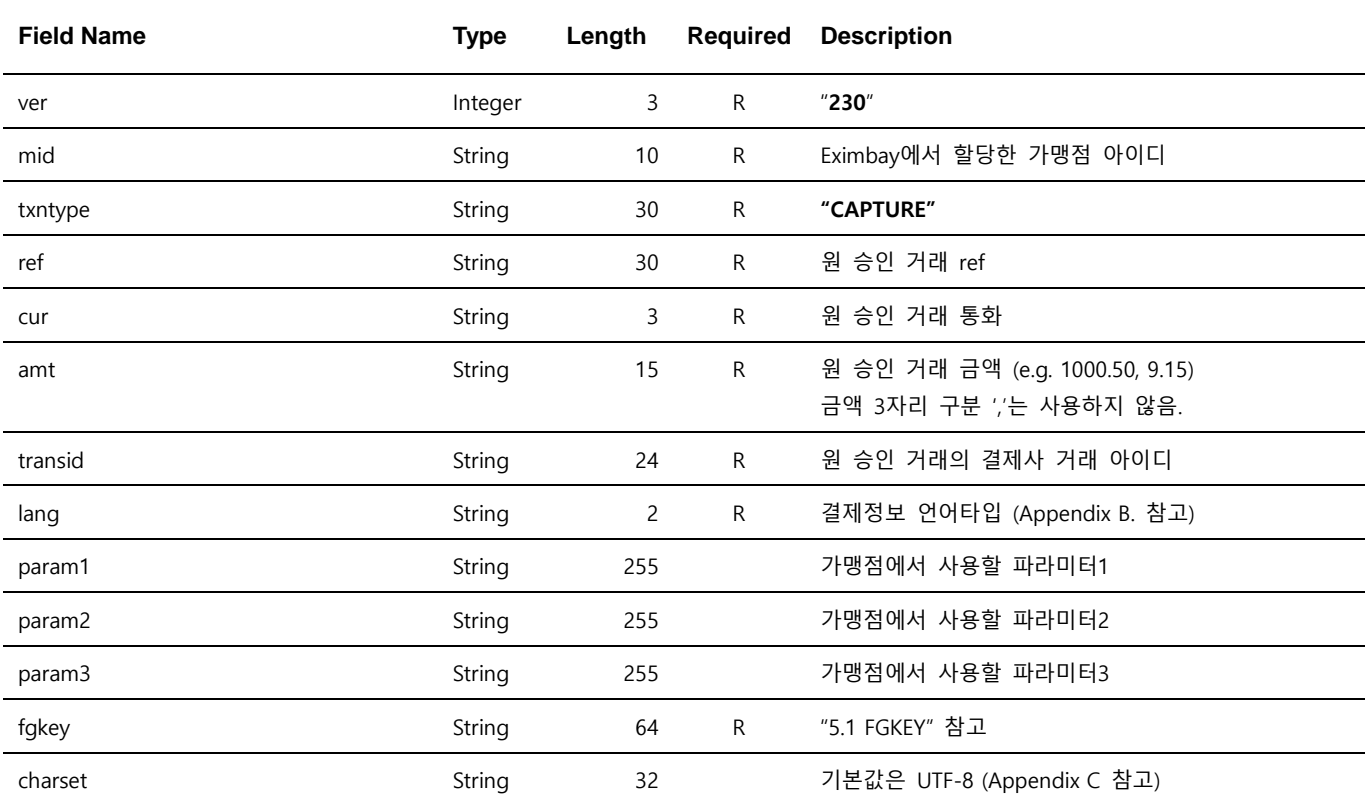

Note. 1 – 별도의 처리 UI를 제공하지 않으며, name=value 로 응답 파라미터를 출력합니다.

Note. 2 – Parameter는 대소문자 구별되며, 정의된 대소문자로만 사용해 주시기 바랍니다.

Note. 3 – 위에 정의된 파라미터 이외의 파라미터는 결제 요청 시에 전송되지 않도록 유의하여 주시기 바랍니다.

Note. 4 – Capturing an Authorization은 부분 금액에 대한 Capture를 지원하지 않습니다.

#### <span id="page-18-3"></span>**2.4.3 응답 파라미터**

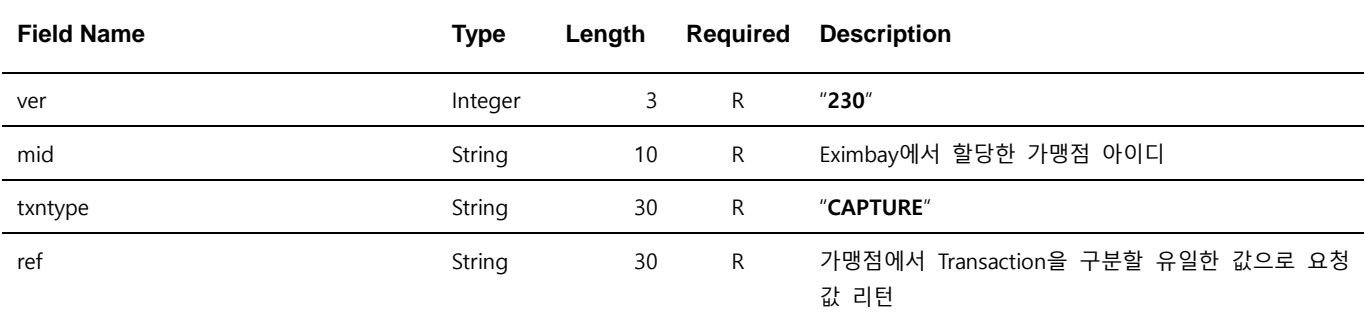

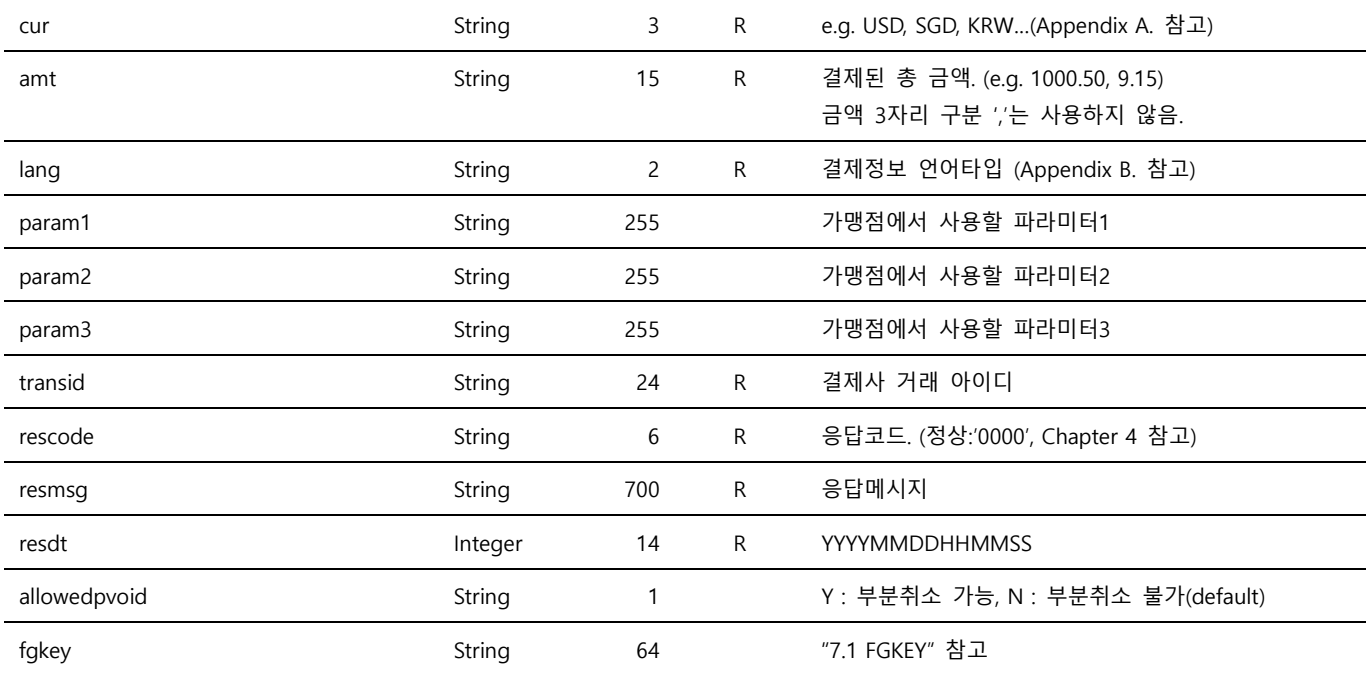

### <span id="page-19-0"></span>**2.5 Performing a Sale (Token Creation)**

**Token Creation** 은 해외발급카드의 간편 결제를 위한 서비스로 최초결제 승인은 Eximbay 의 일반 결제승인 방식과 동일하며, 본 업무는 Eximbay 에서 제공하는 UI 를 통해 결제가 처리됩니다. **tokenID** 는 결제승인 성공 시에 발급되며, 해당 아이디를 가맹점 사이트의 회원정보와 맵핑하여 **Token Payment(Rebill)** 에 사용합니다.

토큰 빌링 사용 시 별도 심사가 필요 하므로, 반드시 엑심베이와 협의 후 진행해 주시기 바랍니다. 사전에 허용되지 않은 서비스는 향후 제약이 뒤따를 수 있사오니 참고 하여 바랍니다.

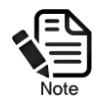

.

**Performing a Sale (Token Creation)** 은 txntype=PAYMENT만 지원 가능하며, 이미 등록된 카드에 대한 중복 등록을 허용합니다.

#### <span id="page-19-1"></span>**2.5.1 요청 URL**

- 
- 

 테스트용 <https://secureapi.test.eximbay.com/Gateway/BasicProcessor.krp> 서비스용 <https://secureapi.eximbay.com/Gateway/BasicProcessor.krp>

### <span id="page-20-0"></span>**2.5.2 요청 파라미터**

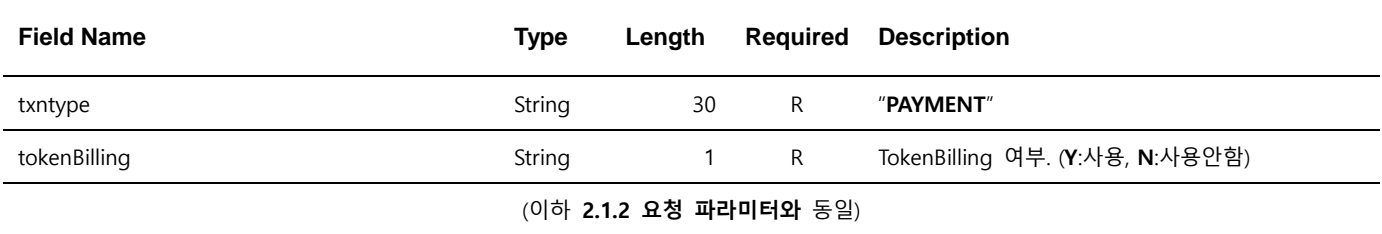

### <span id="page-20-1"></span>**2.5.3 응답 파라미터**

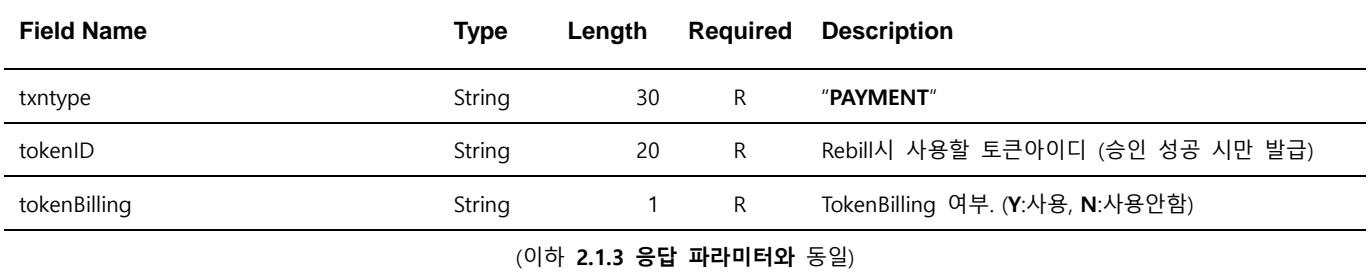

Note. 1 – TokenBilling에서는 이미 등록된 카드에 대한 중복 등록을 허용합니다.

### <span id="page-21-0"></span>**2.6 Performing a Sale (Token Payment)**

**Token Payment 는 Token Creation** 을 통해 발급받은 tokenID 를 통해 추가적인 카드 정보 입력 없이 간편하게 결제 할 수 있는 API 입니다.

#### <span id="page-21-1"></span>**2.6.1 요청 URL**

- 테스트용 <https://secureapi.test.eximbay.com/Gateway/DirectProcessor.krp>
- 서비스용 <https://secureapi.eximbay.com/Gateway/DirectProcessor.krp>

#### <span id="page-21-2"></span>**2.6.2 요청 파라미터**

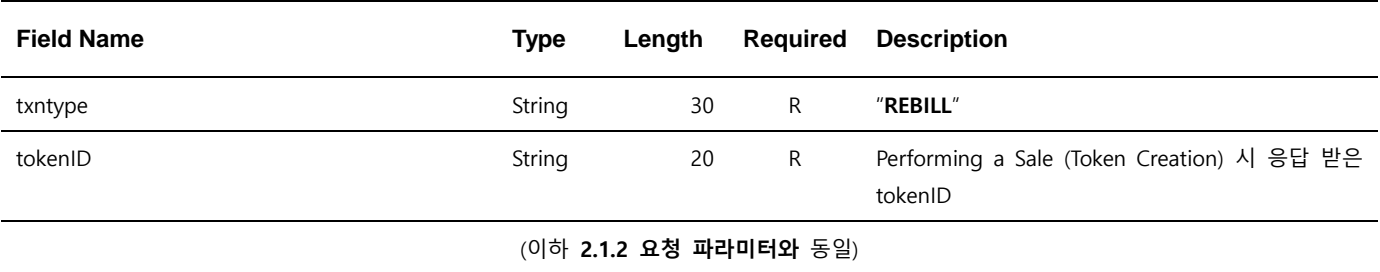

#### <span id="page-21-3"></span>**2.6.3 응답 파라미터**

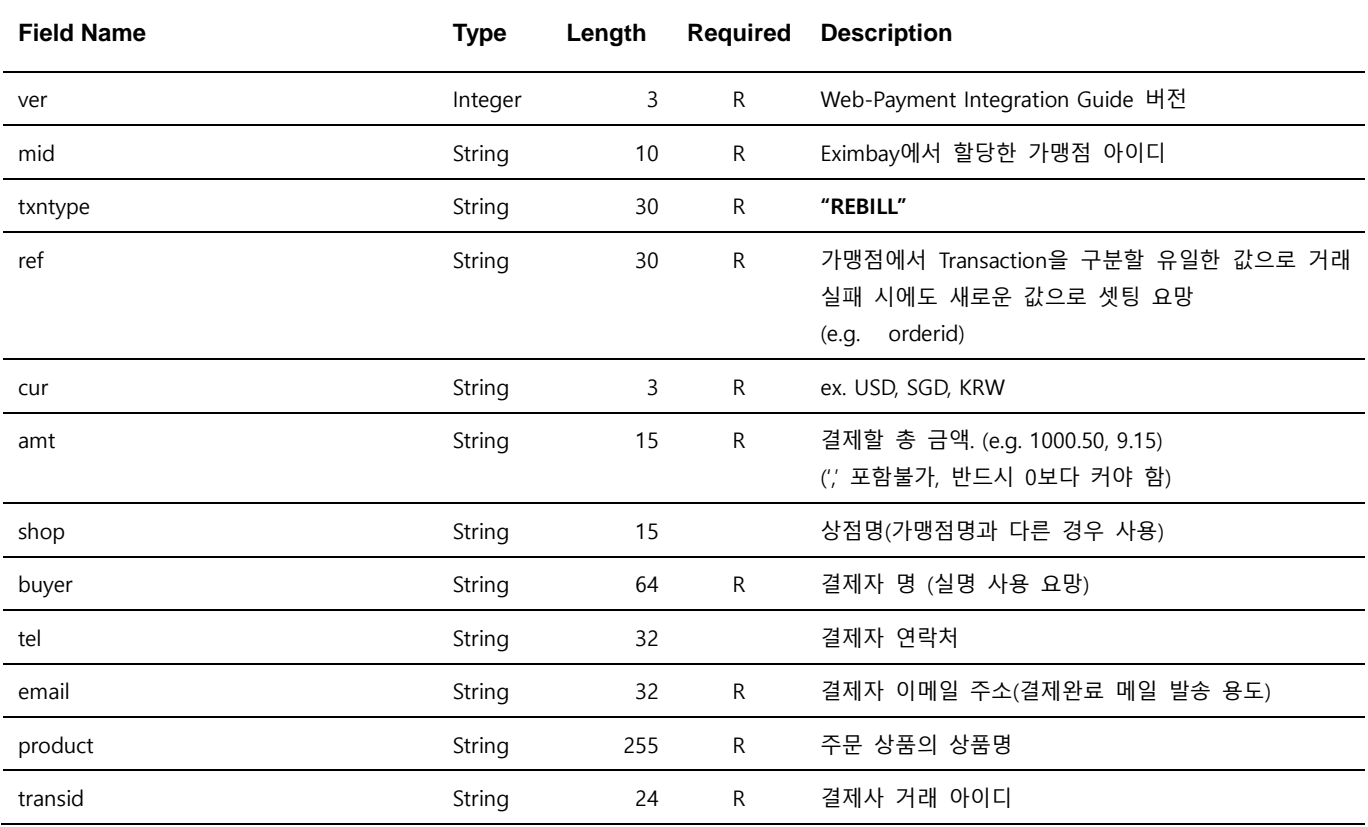

EXIMBAY Technical Integration Guide v2.3 – rev 9 | January 2023

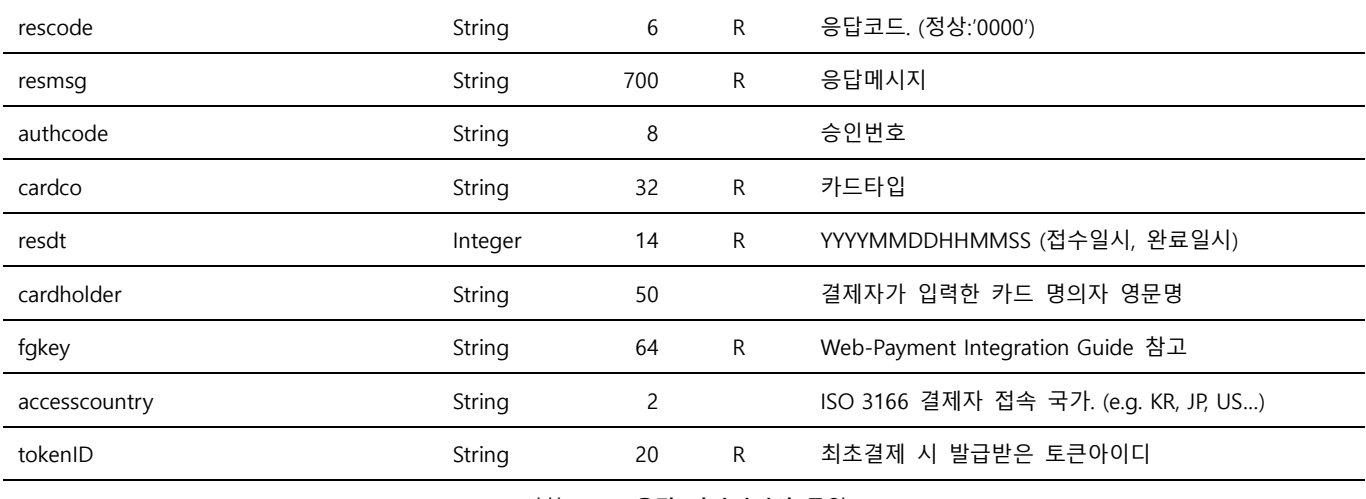

(이하 **2.1.3 응답 파라미터와** 동일)

Note. 1 – 별도의 처리 UI를 제공하지 않으며, name=value 로 응답 파라미터를 출력합니다.

Note. 2 – Parameter는 대소문자 구별되며, 정의된 대소문자로만 사용해 주시기 바랍니다.

Note. 3 – 위에 정의된 파라미터 이외의 파라미터는 결제 요청 시에 전송되지 않도록 유의하여 주시기 바랍니다.

Note. 4 – 카드정보 변경(유효기간 만료 등) 시, "Performing a Sale (Token Creation)"를 통해 신규 등록합니다.

### <span id="page-23-0"></span>**2.7 statusurl**

가맹점의 statusurl 로 응답 파라미터가 수신되면, 주문완료를 처리한 후, 반드시 해당 페이지의 마지막에 rescode 와 resmsg 를 출력합니다.

- 처리성공 : *rescode*=0000&*resmsq*=Success
- 처리실패 : rescode=실패코드&resmsq=실패메시지

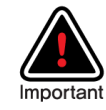

statusurl 은 BaisProcessor.krp 를 사용 시 발송 되며, 중복 호출될 수 있으므로, 주문이 중복 처리되지 않도록 처리하여 주시기 바랍니다. 중복승인과 중복호출의 구분은 transid 동일여부로 확인이 가능하며, 중복호출의 경우에도 반드시 "처리성공"으로 출력하여 주시기 바랍니다.

## <span id="page-23-1"></span>**2.8 통화정보 관련**

온라인 결제 "2.1.3 응답 파라미터"의 cur, basecur, foreigncur 는 아래와 같이 전송됩니다.

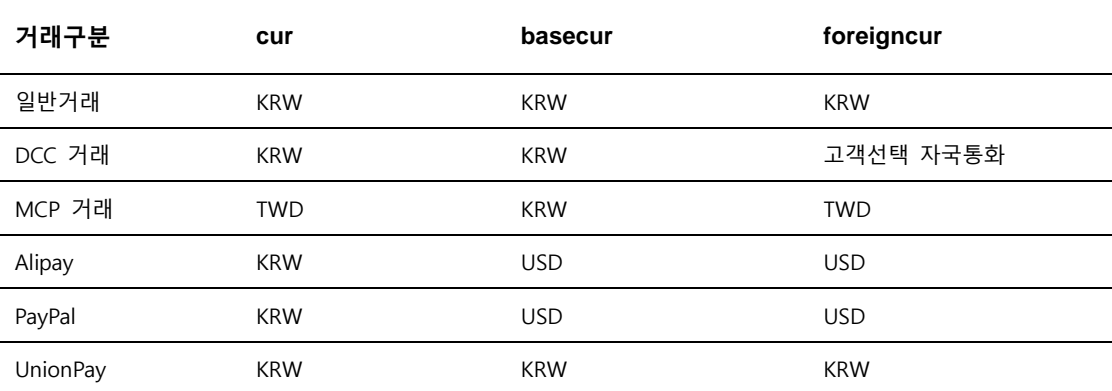

Note. 1 – basecur는 가맹점 정산통화, foreigncur는 고객 승인통화로 사용할 수 있습니다. 단, 일반거래의 경우 최종 고객에게 청구되는 통화는 상이할 수 있습니다.

Note. 2 – UnionPay의 경우, 테스트서버에서는 KRW-CNY-CNY 로 전송됩니다. (UnionPay테스트계가 CNY만 지원)

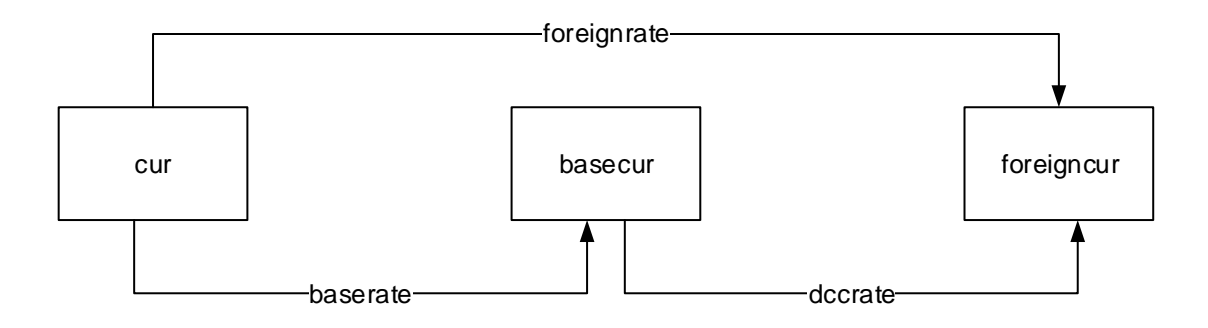

#### <span id="page-24-0"></span>**2.9 현금결제 통지**

Appendix C 결제수단(paymethod) 중, **일본 편의점** 결제수단에서 사용됩니다.

#### **입금 통지**

현금 결제는 두 단계로 결과가 전송됩니다.

Step1. **주문등록** : returnurl, statusurl

Step2. **입금통지** : statusurl

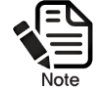

Step1의 주문등록의 "statusurl" 전송 여부는 업체의 요청에 따라 전송되지 않도록 설정될 수 있습니다.

Step1 과 Step2 의 statusurl 구분은 "status" 파라미터로 구분됩니다.

Step1. **주문등록** : Registered Step2. **입금통지** : Sale

**일본 편의점 결제**의 주문등록 시에는 응답 파라미터에 추가로 "paymentURL"이 전송되며, 해당 URL 은 고객이 참고할 수 있는 결제 방법에 대한 안내 URL 로 필요하신 경우, 가맹점에서 고객에게 안내하실 수 있습니다.

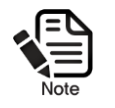

paymentURL

Eximbay에서는 주문등록 완료 페이지와 고객 안내메일을 통해 해당 URL을 고객에게 안내합니다.

#### **주문취소 통지**

재고관리 등을 위해 지정된 입금기한을 초과한 경우, 주문을 취소하여 고객이 입금 불가한 상태로 업데이트하고, 주문취소 통지를 수신하고자 하는 경우 사용합니다.

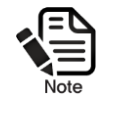

해당 인터페이스가 필요하신 경우, Contact Information으로 연락을 주시기 바랍니다.

주문취소 통지 데이터는 statusurl 로 전송되며, "status"파라미터로 구분됩니다.

**주문취소 통지** : Void

# <span id="page-25-0"></span>**3 결제관련 공통 업무**

## <span id="page-25-1"></span>**3.1 Crediting a Payment**

환불거래는 고객님 카드 발급사 및 간편 결제사에 반영되기 까지 영업일 기준 3 ~ 4일 정도 소요될 수 있습니다.

PAYMENT 또는 PAYMENT\_PA, AUTHORIZE\_PA 거래의 환불 시에 사용합니다.

#### <span id="page-25-2"></span>**3.1.1 요청 URL**

- 테스트용 <https://secureapi.test.eximbay.com/Gateway/DirectProcessor.krp>
- 서비스용 <https://secureapi.eximbay.com/Gateway/DirectProcessor.krp>

#### <span id="page-25-3"></span>**3.1.2 요청 파라미터**

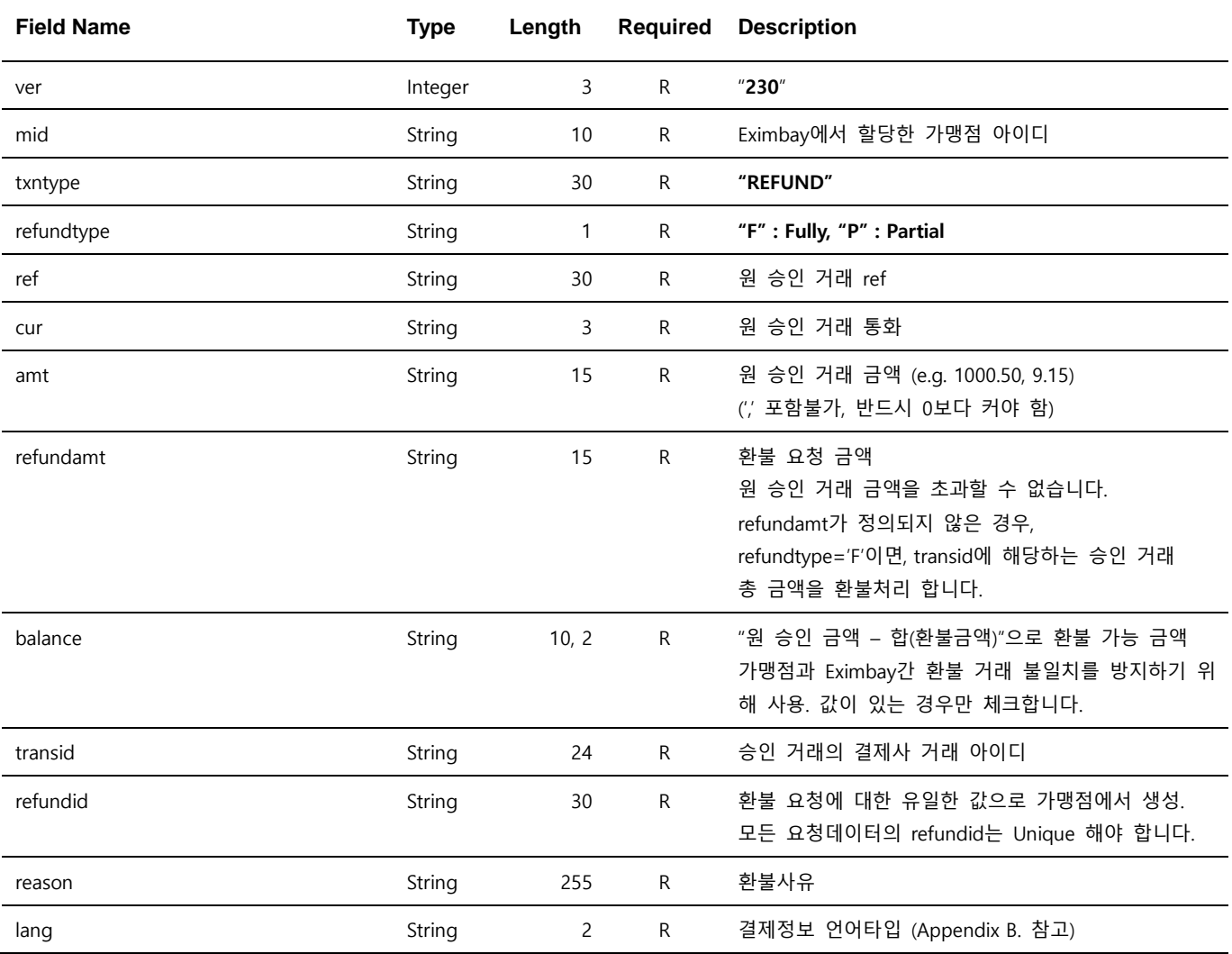

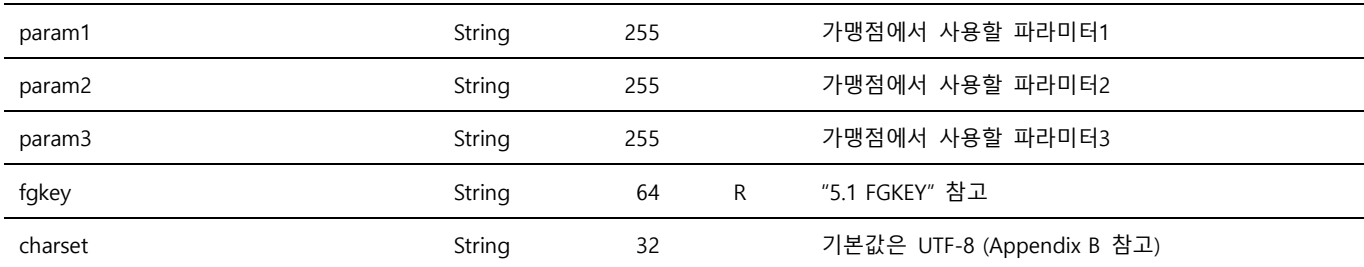

Note. 1 – 별도의 처리 UI를 제공하지 않으며, name=value& 로 응답 파라미터를 출력합니다.

Note. 2 – Parameter는 대소문자 구별되며, 정의된 대소문자로만 사용해 주시기 바랍니다.

Note. 3 – 위에 정의된 파라미터 이외의 파라미터는 결제 요청 시에 전송되지 않도록 유의하여 주시기 바랍니다.

Note. 4 – 부분 환불 주의사항

refundtype이 **P**가 아닌 경우, 전체 환불로 처리 합니다.

● 부분환불는 (원 승인 금액 – 부분환불 금액의 합) 금액 내에서 횟수에 제한 없이 요청 가능합니다.

#### <span id="page-26-0"></span>**3.1.3 응답 파라미터**

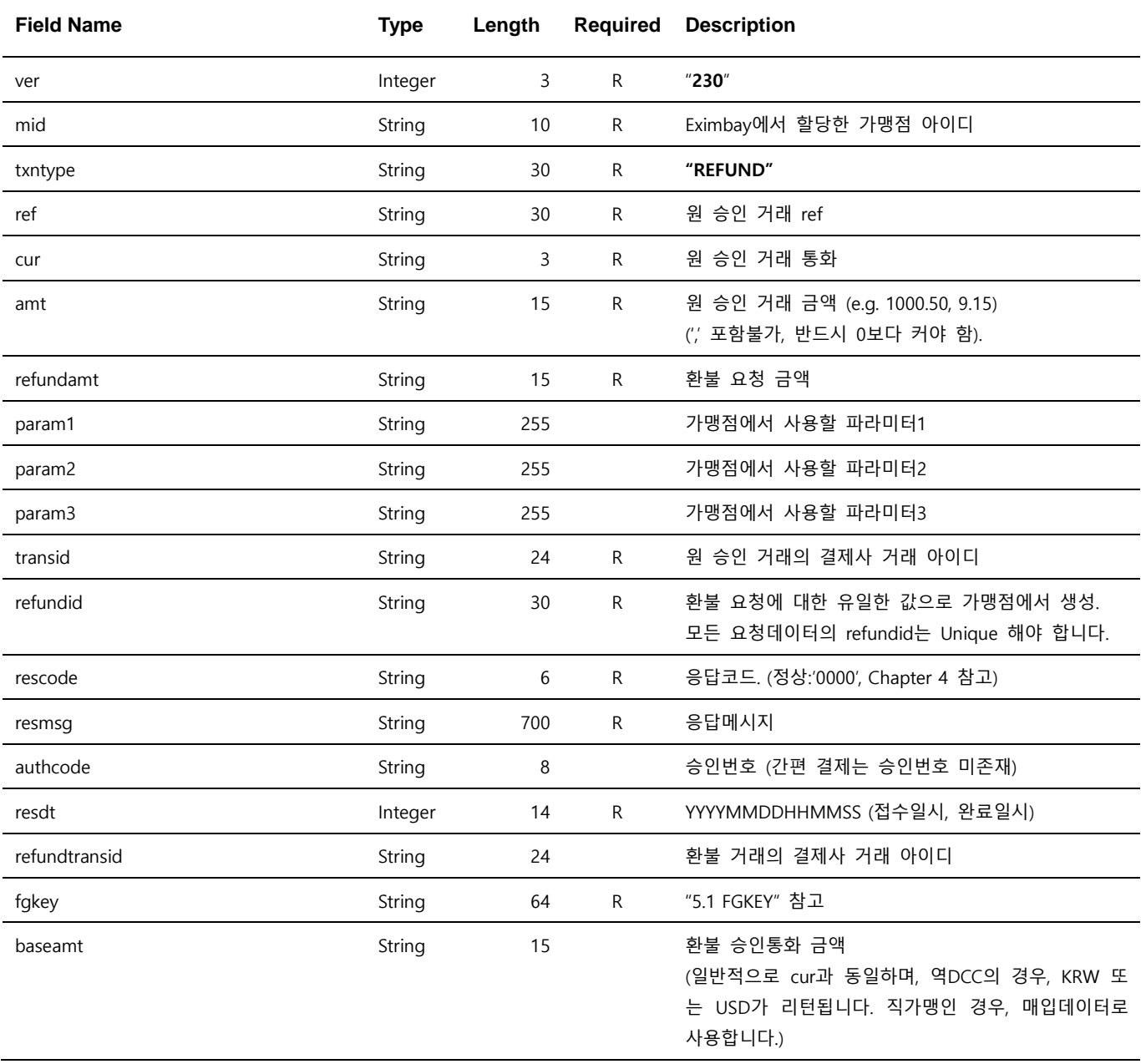

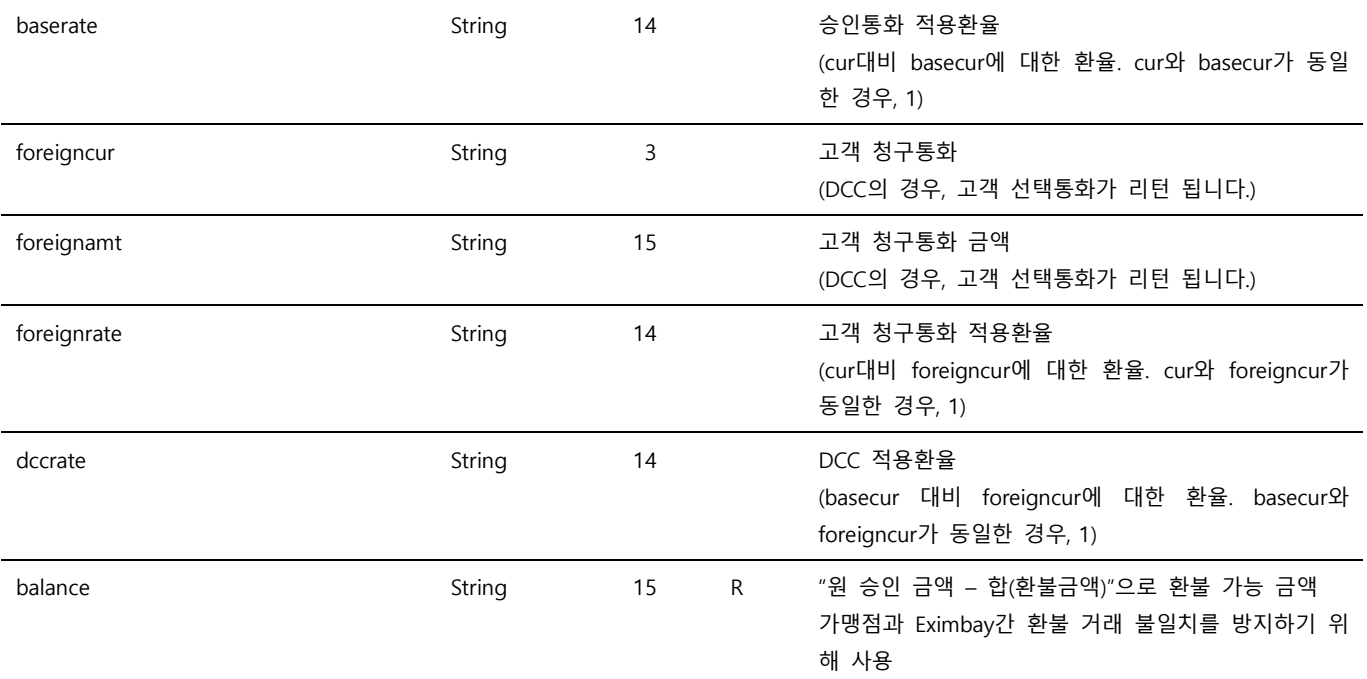

Note. 1 – ver ~ transid은 요청 파라미터 정보를 그대로 전송합니다.

Note. 2 – foreigncur ~ dccrate 항목은 원 승인거래가 DCC 거래로 승인된 경우, 해당 값이 리턴됩니다.

### <span id="page-28-0"></span>**3.2 Querying a Single Transaction**

결제조회는 별도의 가맹점 Admin사이트 혹은 승인, 환불 후 검증을 위해 사용될 수 있으며, Eximbay 에서 제공하는 Admin 사이트를 통해서도 거래를 확인할 수 있습니다.

#### <span id="page-28-1"></span>**3.2.1 요청 URL**

● 테스트용 <https://secureapi.test.eximbay.com/Gateway/DirectProcessor.krp> ● 서비스용 <https://secureapi.eximbay.com/Gateway/DirectProcessor.krp>

#### <span id="page-28-2"></span>**3.2.2 요청 파라미터**

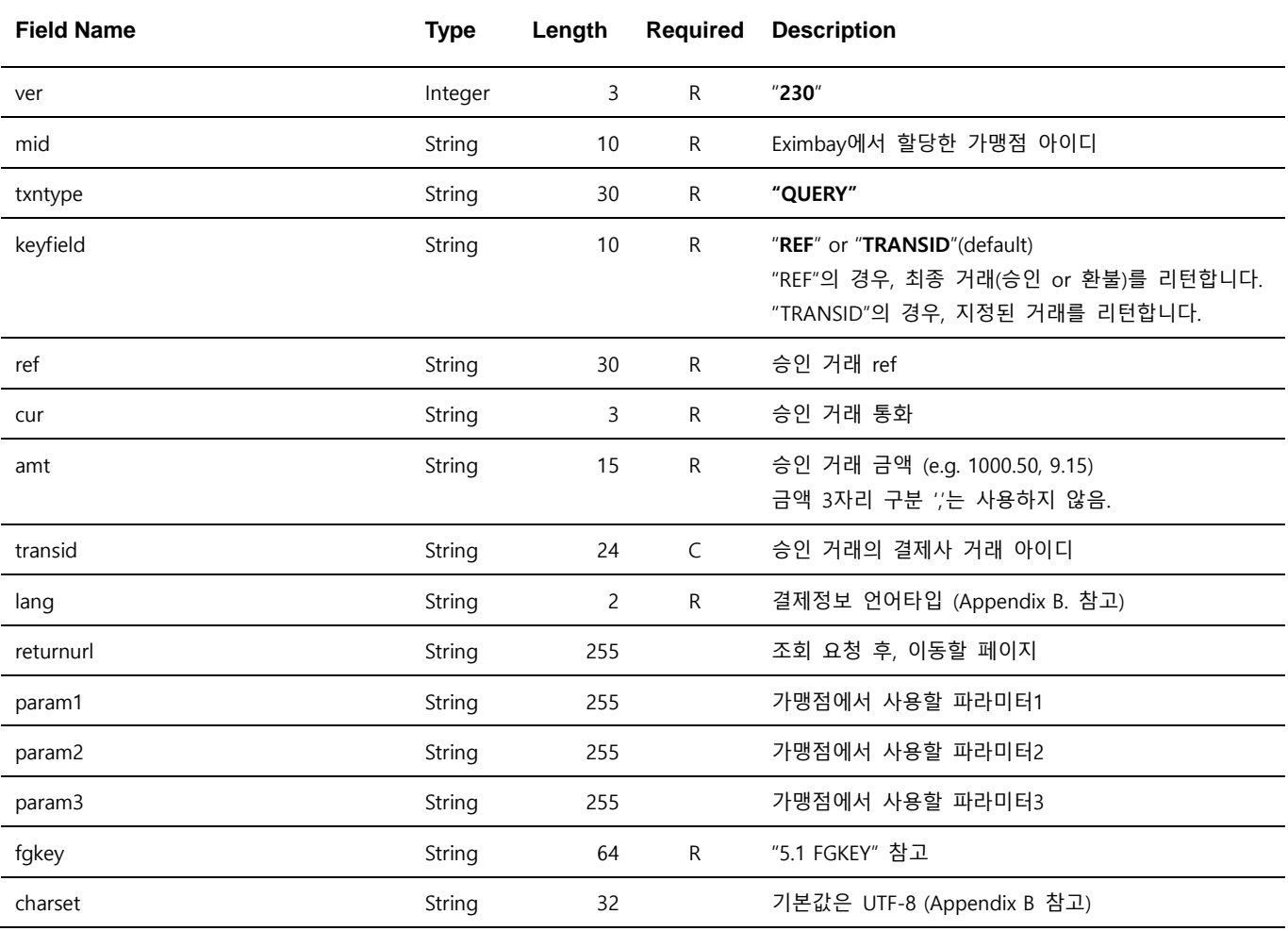

Note. 1 – 별도의 처리 UI를 제공하지 않으며, name=value 로 응답 파라미터를 출력합니다.

Note. 2 – Parameter는 대소문자 구별되며, 정의된 대소문자로만 사용해 주시기 바랍니다.

Note. 3 – 위에 정의된 파라미터 이외의 파라미터는 결제 요청 시에 전송되지 않도록 유의하여 주시기 바랍니다.

Note. 4 – keyfield 파라미터가 정의되지 않은 경우, keyfield는 "TRANSID"가 되며, transid 값은 mandatory 입니다.

Note. 5 – 환불 거래의 조회는 지원하지 않으며, 승인 거래 조회결과 balance 에 따라 환불 여부를 확인합니다. 응답 파라미터의

balance 가 0 인 경우, 전체 환불된 거래입니다.

### <span id="page-29-0"></span>**3.2.3 응답 파라미터**

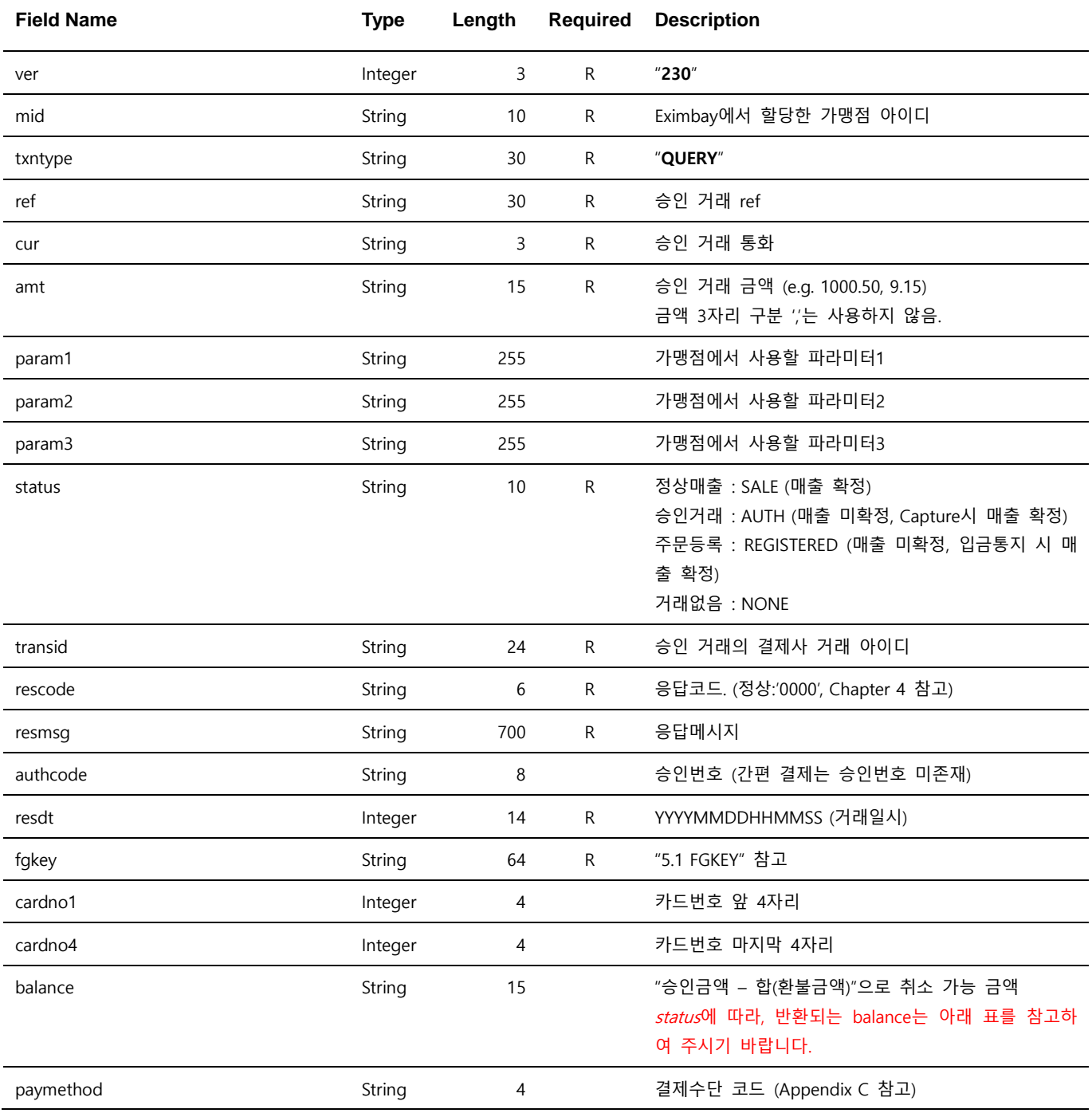

Note. 1 – balance 는 status 에 따라 아래와 같은 값이 반환됩니다.

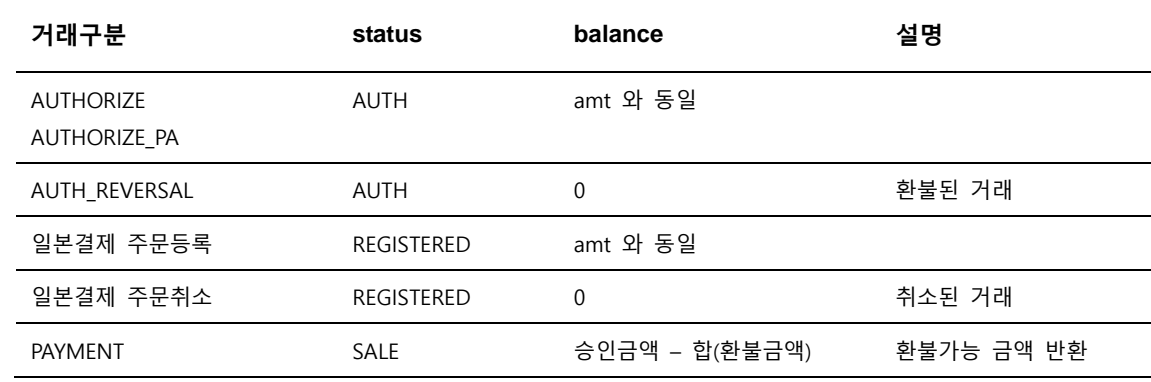

EXIMBAY Technical Integration Guide v2.3 – rev 9 | January 2023

CAPTURE PAYMENT\_PA 일본결제 입금통지

<span id="page-31-0"></span>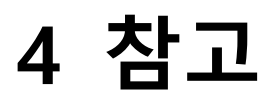

#### <span id="page-31-1"></span>**4.1 FGKEY 관련**

가맹점과 Eximbay 사이에 전송되는 파라미터의 유효성을 확인하기 위해 사용됩니다.

#### <span id="page-31-2"></span>**4.1.1 How it works**

가맹점은 Eximbay에 모든 거래 요청 시, 파라미터를 SHA-256으로 Hashing하여 fgkey 파라미터로 전 달하며, 이 값은 Eximbay에서 생성된 Hashing 값과 비교하여 거래의 유효성을 확인합니다. 응답 파라미터의 fgkey는 Eximbay에서 생성하며, 동일한 방법으로 가맹점에서 거래의 유효성을 확인 합니다.

#### <span id="page-31-3"></span>**4.1.2 Setting up the SHA-256 hashing**

fgkey생성을 위해서는 승인된 key가 필요하며, 본 key는 Eximbay로부터 가맹점에 할당됩니다. 가맹점 은 반드시 본 key를 사용하여 hash value를 생성한 후 Eximbay에 전달해야 하며, 외부에 유출되지 않 도록 관리해야 합니다.

#### <span id="page-31-4"></span>**4.1.3 Hash via the merchant**

#### fgkey는

- A. 모든 요청/응답 파라미터를 알파벳순서로 sorting하여 데이터를 생성
- B. secretkey와 A의 데이터를 "?"로 연결
- C. B의 결과를 SHA256 함수를 통해 Hashing 하여 생성합니다.
	- secretkey

F6DCE41DA82064F478B934663FD2A07E

Eximbay link buffer

-Request

```
A = sort("ver=230&mid=1234567890&ref=A1234&cur=USD&amt=1.0……")
```
-Response

```
A = sort("ver=230&mid=1234567890&ref=A1234&cur=USD&amt=1.0&rescode=0000……")
```
 $\bullet$  SHA-256

**B =** "F6DCE41DA82064F478B934663FD2A07E?**A**"

```
C = SHA256(B.getBytes("UTF-8"))
```

```
Note. 1 – SHA256를 위해 bytes 변환 시, character set은 반드시 UTF-8로 사용
```
• The result is the value of hashing

**C**를 fgkey 파라미터에 셋팅합니다.

#### <span id="page-32-0"></span>**4.2 응답코드**

응답 파라미터의 rescode가 0000이면 정상을 의미하며, 이외의 코드는 거절을 의미합니다. 거절코드 에 대한 상세 내용은 resmsg를 참고해 주시기 바랍니다. 거절코드는 매입사마다 상이하므로, 별도의 목록으로 제공되지 않으니, 참고해 주시기 바랍니다. 그 밖에 Eximbay 시스템상의 거절코드는 별도 요청에 의해 제공됩니다.

#### <span id="page-32-1"></span>**4.3 AES 256 관련**

응답 파라미터 중 "cardno(카드번호)", "expirydt(유효기간)" 은 AES 256 알고리즘으로 암호화 하여 응 답을 드립니다. 해당 데이터를 복호화 하기 위해선 아래의 mode로 복호화 하시면 되며, Round Key 정보는 Eximbay로부터 가맹점에 할당 됩니다.

- A. 암호화 알고리즘 : AES256
- B. 운용모드 : CBC
- C. 패딩 : PKCS5Padding
- D. IV Key : Eximbay\_AES\_256\_
- E. Round Key : Eximbay 할당

#### **4.4 app-to-app 관련**

EXIMBAY는 웹베이스 기반으로 가맹점앱에서 EXIMBAY 국내결제를 이용 하시는 가맹점의 경우 결제 사앱 호출 관련 추가 작업이 필요합니다.

#### **4.4.1 IOS**

#### **1. 외부 앱 URL 스킴 등록**

3rd party앱을 실행할 수 있도록 외부 URL 스킴(LSApplicationQueriesSchemes)을 아래와 같이 등록 필요합니다.

```
<key>LSApplicationQueriesSchemes</key>
```
<array>

<string>line</string> <!--LINEPAY--> <string>alipays</string> <!—Alipay+--> </array>

#### **2. App Transport Security 설정**

웹뷰로 들어오는 HTTP 리퀘스트에 대해 보안 제한을 허용하도록 아래와 같이 ATS(App Transport Security)를 설정 필요합니다.

```
<key>NSAppTransportSecurity</key>
<dict>
   <key>NSAllowsArbitraryLoadsInWebContent</key>
   <true/>
   <key>NSAllowsArbitraryLoads</key>
  <true/>
</dict>
```
#### **4.4.2 ANDROID**

WebView의 shouldOverrideUrlLoading 부분에 결제사앱 호출 관련 추가 작업 필요합니다.

@Override public boolean shouldOverrideUrlLoading(WebView view, String url) {

```
if (!URLUtil.isNetworkUrl(url) && !URLUtil.isJavaScriptUrl(url)) {
          final Uri uri;
          Intent intent = null;
          try {
                   uri = Uri.parse(url);
                   intent = Intent.parseUri(url, Intent.URI_INTENT_SCHEME);
         } catch (Exception e) {
                   return false;
         }
         if ("intent".equals(uri.getScheme())) {
                   try {
                             Log.d("LOG", "intent startActivity");
                             startActivity(intent);
                             return true;
                  } catch (ActivityNotFoundException e) {
                             final String packageName = intent.getPackage();
                            Log.d("LOG", "ActivityNotFoundException packageName :" +
```
packageName);

```
 if (!TextUtils.isEmpty(packageName)) {
                                           startActivity(new Intent(Intent.ACTION_VIEW, 
Uri.parse("market://details?id=" + packageName)));
                                           return true;
         }
                         }
                } else if ("alipays".equals(uri.getScheme())) { //Alipay+
                         try {
                                   Log.d("LOG", "alipays startActivity");
                                  startActivity(new Intent(Intent.ACTION_VIEW, uri));
                                   return true;
                         } catch (ActivityNotFoundException e) {
                                   Log.d("LOG", "ActivityNotFoundException alipays");
                                   startActivity(new Intent(Intent.ACTION_VIEW, 
Uri.parse("market://details?id=com.eg.android.AlipayGphone")));
                                   return true;
                         } catch (Exception e) {
                                   return false;
                         }
                } else if ("line".equals(uri.getScheme())) { //LINEPAY
                         try {
                                   Log.d("LOG", "line startActivity");
                                   startActivity(new Intent(Intent.ACTION_VIEW, uri));
                                   return true;
                         } catch (ActivityNotFoundException e) {
                                   Log.d("LOG", "ActivityNotFoundException line");
                                   startActivity(new Intent(Intent.ACTION_VIEW, 
Uri.parse("market://details?id=jp.naver.line.android")));
                                   return true;
                         } catch (Exception e) {
                                   return false;
                         }
                } else {
                          try {
                                   Log.d("LOG", "else startActivity");
                                  startActivity(new Intent(Intent.ACTION_VIEW, uri));
                                   return true;
                         } catch (ActivityNotFoundException e) {
                                  final String packageName = intent.getPackage();
                                  Log.d("LOG", "4091_else startActivity ActivityNotFoundException
packageName :" + packageName);
```

```
EXIMBAY Technical Integration Guide v2.3 – rev 9 | January 2023
```

```
 if (!TextUtils.isEmpty(packageName)) {
                                 startActivity(new Intent(Intent.ACTION_VIEW,
Uri.parse("market://details?id=" + packageName)));
                                  return true;
                                 }
                        } catch (Exception e) {
                                  return false;
                        }
                }
        }
        return false;
}
```
#### **4.4.3 결제수단 별 추가 설정**

#### **1. Alipay+**

- 결제 요청 시 파라미터 추가작업 callfromapp=Y callfromscheme=가맹점의 앱의 url scheme 값 ex) exb.upay.sample

- webview 설정 관련 추가 작업.

```
//Enable javascript
webSettings.setJavaScriptEnabled(true);
//Enable scaling
webSettings.setSupportZoom(true);
//Enable scaling controls (buttons)
webSettings.setBuiltInZoomControls(true);
//2 cache mode for WebView (web and WAP). Load no cache here.
webSettings.setCacheMode(WebSettings.LOAD_NO_CACHE);
//Allow JavaScript to open new windows (false by default).
webSettings.setJavaScriptCanOpenWindowsAutomatically(true);
//Allow JavaScript to load the local cache.
webSettings.setDomStorageEnabled(true);
//WAP cache size (No need to manually set)
//webSettings.setAppCacheMaxSize(1024 * 1024 * 8);
//WAP cache path
String absolutePath = getApplicationContext().getCacheDir().getAbsolutePath();
///WAP cache size
webSettings.setAppCachePath(absolutePath);
//Whether allow WebView to access files (true by default)
webSettings.setAllowFileAccess(true);
```
//Enable to save WAP cache webSettings.setAppCacheEnabled(true); //When using overview mode, if the the page width exceeds WebView dispaly, scale the page to adapt to the WebView (false by default) webSettings.setLoadWithOverviewMode(true); // support for the viewport HTML meta tag

webSettings.setUseWideViewPort(true);

# <span id="page-36-0"></span>**Appendix A 지원 통화**

## <span id="page-36-1"></span>**A.1 요청 통화(cur)**

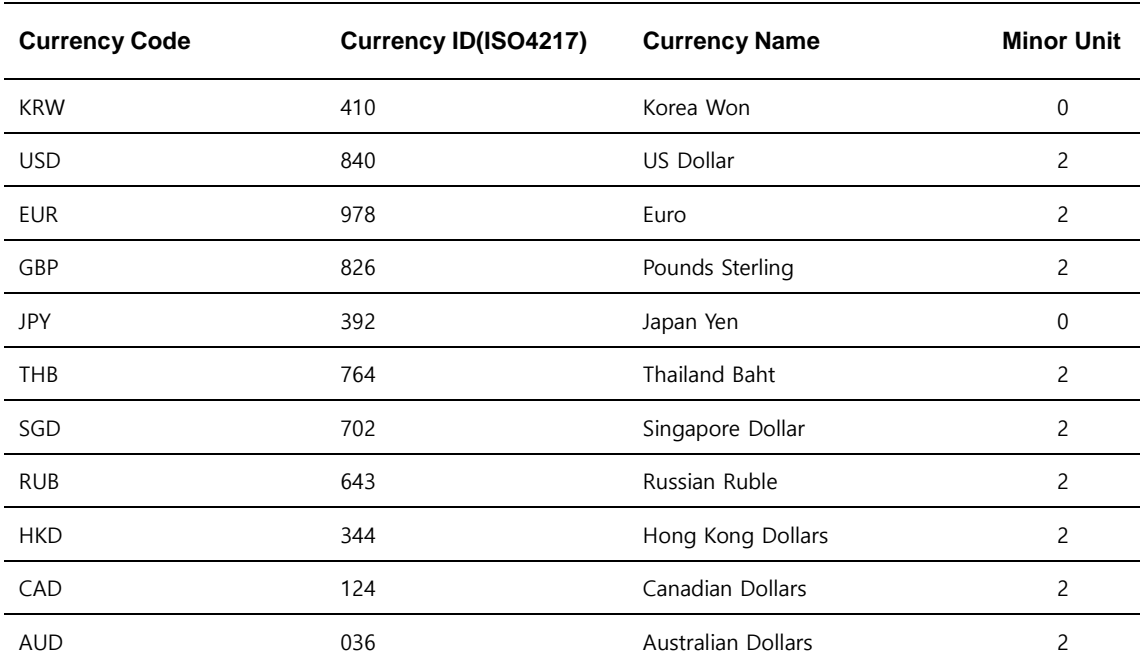

## <span id="page-36-2"></span>**A.2 DCC 통화(foreigncur)**

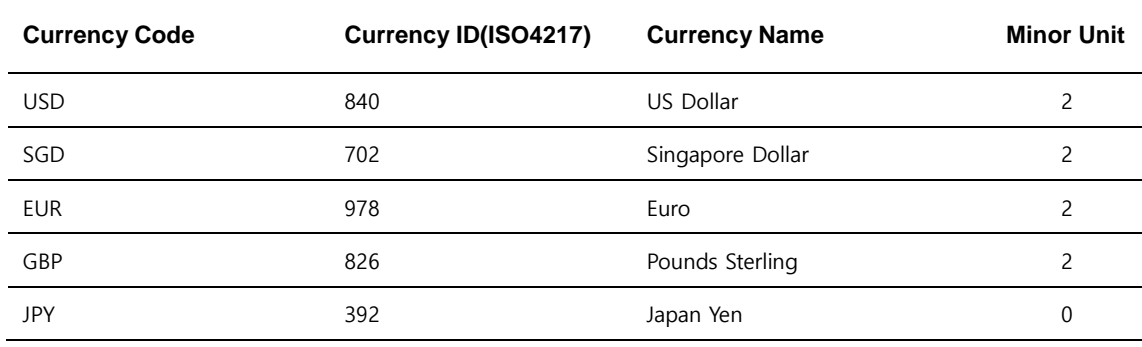

EXIMBAY Technical Integration Guide v2.3 – rev 9 | January 2023

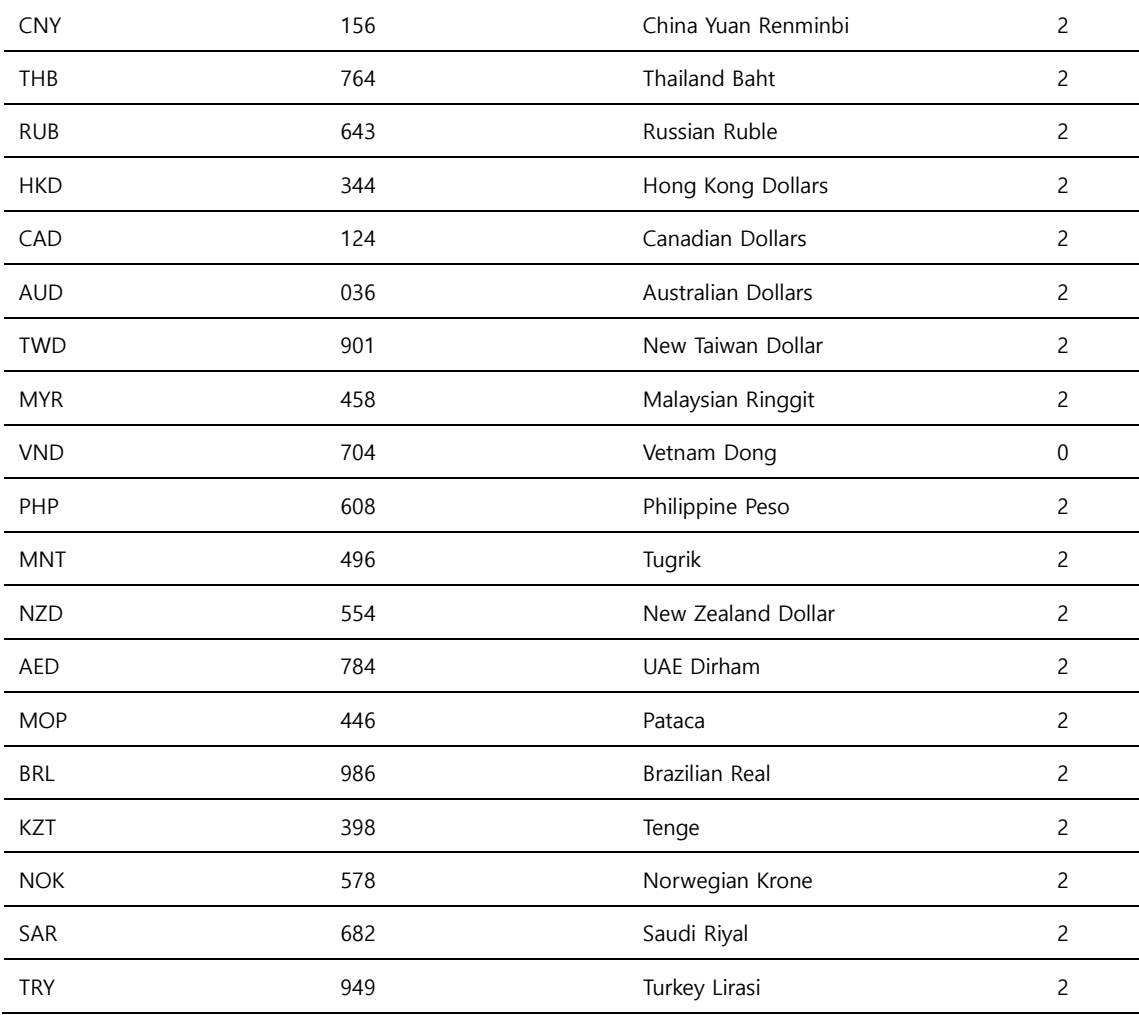

# <span id="page-37-0"></span>**Appendix B 지원 언어**

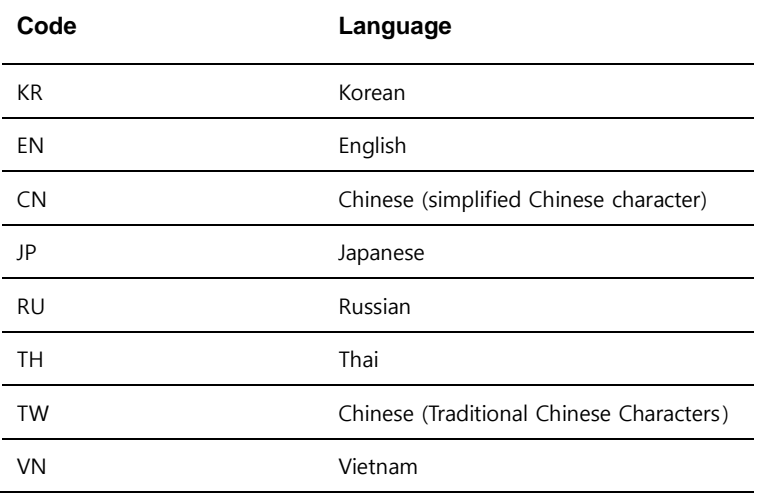

# <span id="page-38-0"></span>**Appendix C 결제수단(paymethod)**

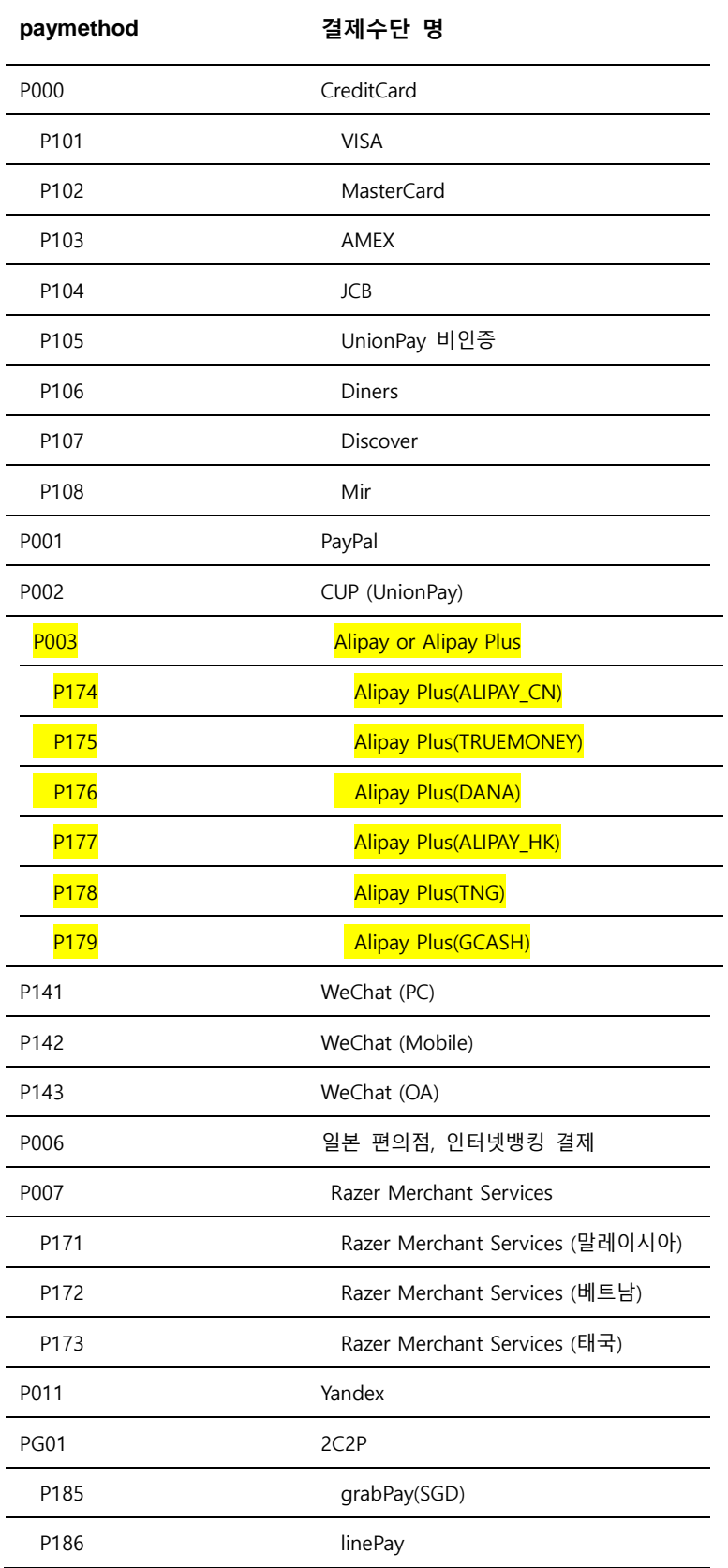

P189 grabPay(MYR) P190 grabPay(PHP)

# <span id="page-40-0"></span>**Appendix D State, Province and Territory Codes**

## <span id="page-40-1"></span>**D.1 For the United States and Canada**

United States Postal Service(USPS) Abbreviations

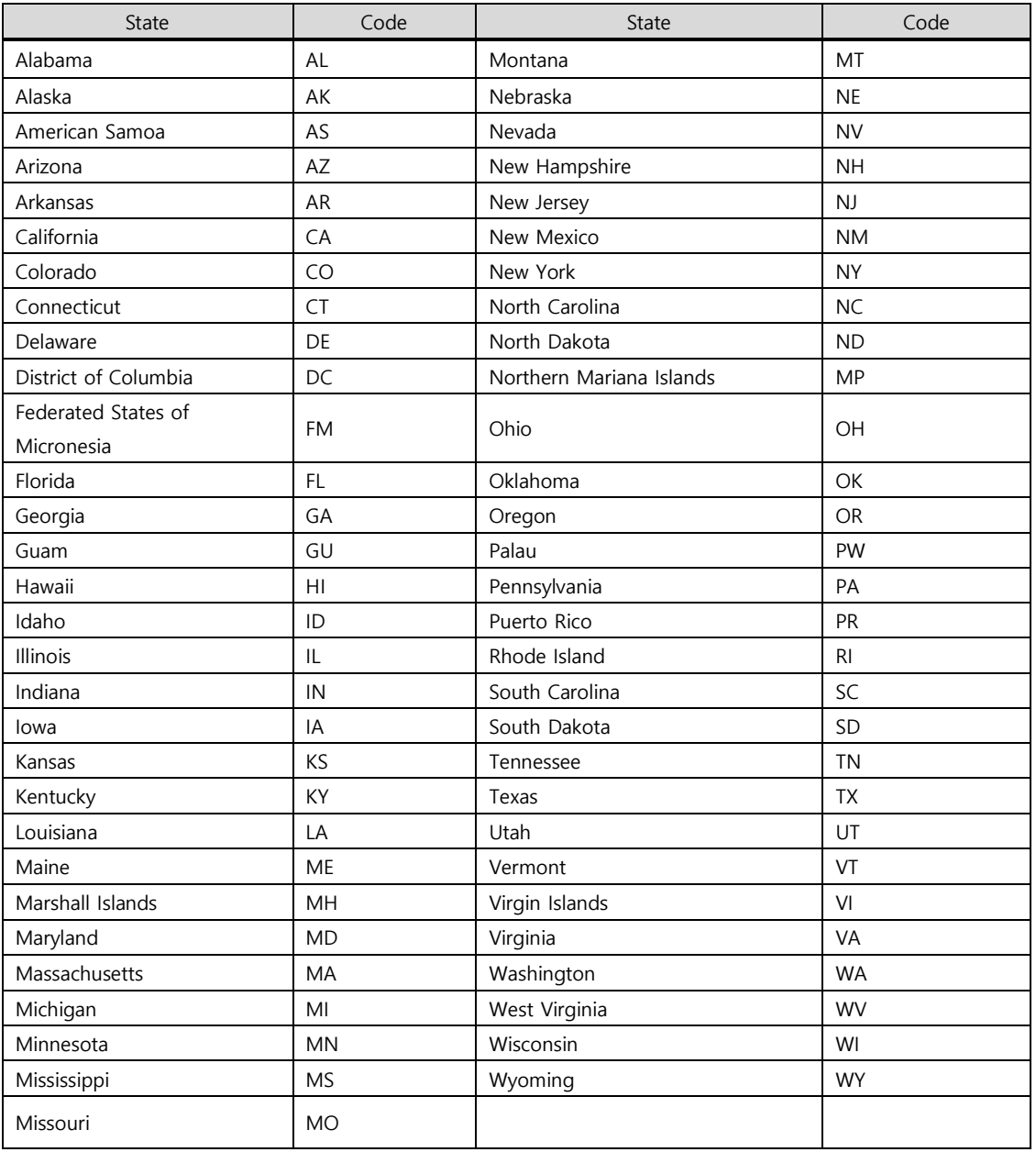

#### U.S Military Address Format

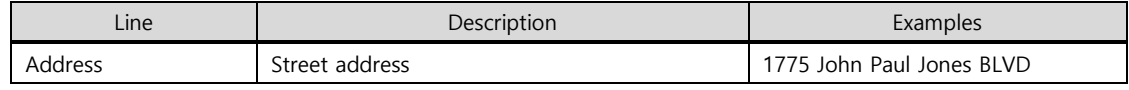

EXIMBAY Technical Integration Guide v2.3 – rev 9 | January 2023

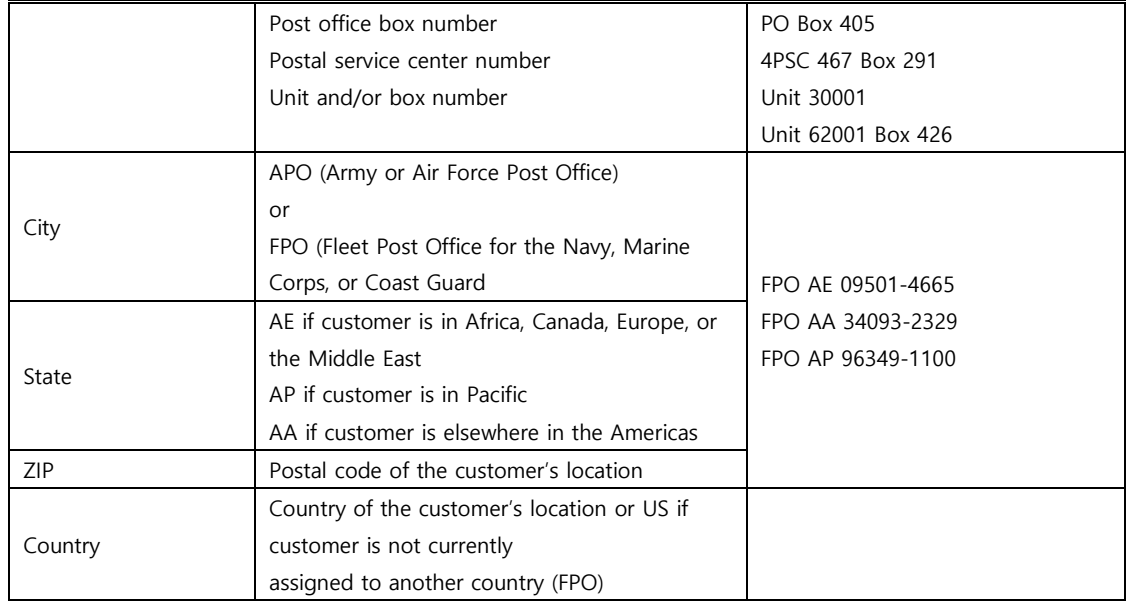

#### Canadian Province or Territory Abbreviations

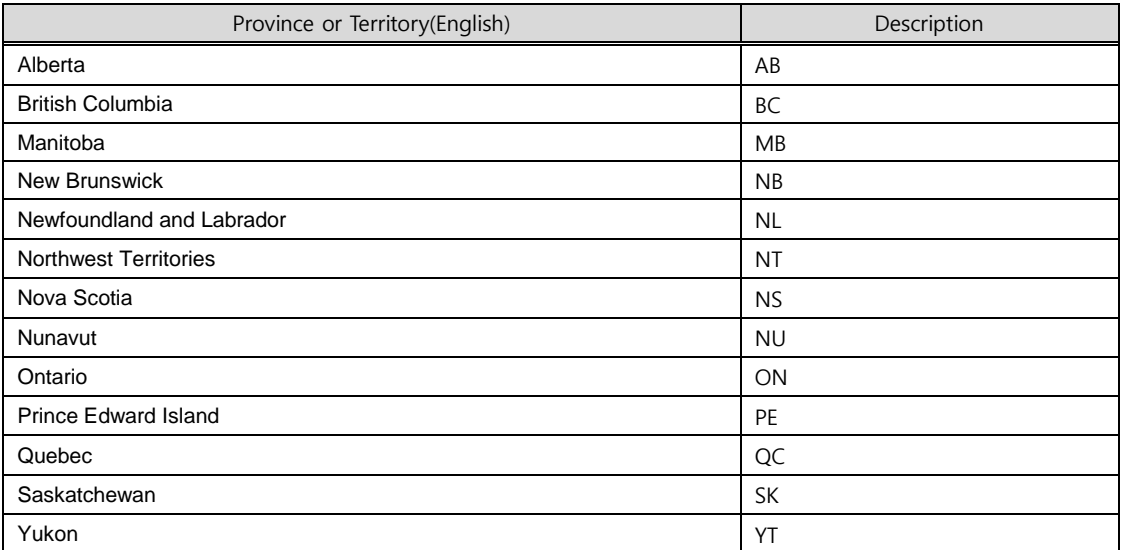

## <span id="page-41-0"></span>**D.2 For the other countries (Only PayPal)**

PayPal 결제수단의 경우, 배송지의 shipTo country, shipTo state 파라미터는 아래와 같이 전송하여 주시기 바랍니다.

(1) shipTo\_country

아래 URL에 명시된 국가만 전송이 가능합니다.

**https://developer.paypal.com/docs/api/reference/country-codes/**

- 1. 2017.02.20 기준으로, 지정된 10개 국가(**Argentina, Brazil, Canada, China, Indonesia, India, Japan, Mexico, Thailand, USA**)에 대해서는 **shipTo\_state 값이 필수**이며, state code 값은 아래 URL을 통해서 확인하여 주시기 바랍니다. **<https://developer.paypal.com/docs/api/reference/state-codes/>**
- 2. 위 10개 국가에 대한 state code가 상기 URL에 존재하지 않는 경우, **고객이 직접 state를 입력**할 수 있도록 UI를 구현하여 주시기 바랍니다.
- 3. 위 10개 국가 이외의 국가는 **shipTo\_city 값을 shipTo\_state에 동일하게 전송**하여 주시기 바랍니 다.

참고로, 위와 같이 결제수단에 따른 shipTo\_state 구분을 위해 가맹점 사이트에 결제수단을 선택해야 하는 경우, paymethod 요청 파라미터를 사용하여 주시기 바랍니다.

# <span id="page-43-0"></span>**Appendix E PayPal Airline 파라미터**

PayPal 간편결제를 사용하시는 항공사의 경우, 반드시 아래의 요청 파라미터를 추가로 전송해 주셔야 합니다.

## <span id="page-43-1"></span>**E.1 거래구분**

PayPal 결제수단을 사용하는 가맹점에서 txntype이 PAYMENT, AUTHORIZE, CAPTURE 인 경우, 요청 파 라미터에 추가하여 사용합니다.

## <span id="page-43-2"></span>**E.2 요청 파라미터**

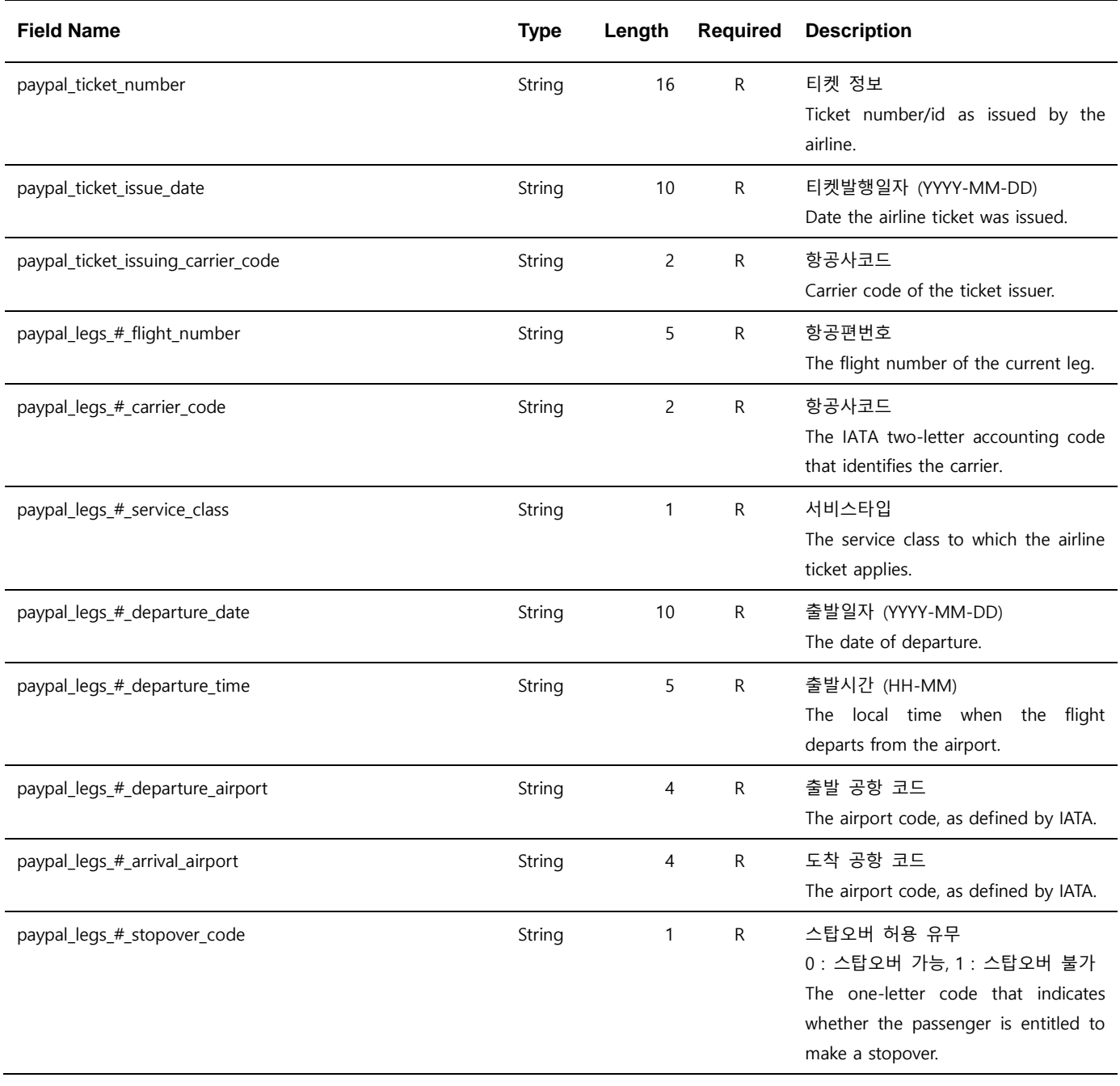

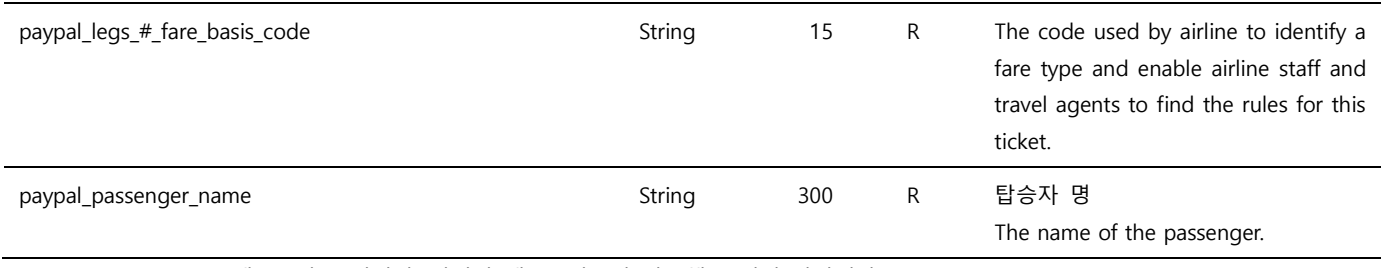

Note. 1 – Parameter는 대소문자 구별되며, 정의된 대소문자로만 사용해 주시기 바랍니다.

Note. 2 – #은 0 이상이 정수이며, 추가 파라미터만큼 증가 합니다. (eg. paypal\_legs\_0\_flight\_number)

Note. 3 – " paypal\_legs\_#" 는 #을 기준으로, 항공기의 경로 정보를 의미하며, 경유지가 있을 경우 #의 값이 증가 합니다.

# **Appendix F PayPal ISPP 파라미터**

PayPal ISPP 이란? 디지털 상품에 대한 판매자 보호 정책으로써 위험 거래 발생 시 판매자는 PayPal 측으로부터 모든 피해 금액을 보상 받을 수 있습니다. PayPal ISPP 서비스는 Eximbay & Paypal의 심사 를 통과한 가맹점에 한하여 서비스 받을 수 있으니 반드시 사전 심사 요청 및 결과를 확인 후 적용하 여 주시기 바랍니다. 해당 서비스를 사용하는 가맹점일 경우, 아래의 모든 요청 파라미터를 추가로 전 송해야 합니다. 해당 요청 파라미터 중 하나의 항목이라도 전송이 불가능할 경우 Eximbay측으로 사전 에 문의 주시길 바랍니다.

## **F.1 거래구분**

PayPal 결제수단을 사용하는 가맹점에서 txntype이 PAYMENT, AUTHORIZE인 경우, 요청 파라미터에 추가하여 사용합니다.

## **F.2 요청 파라미터**

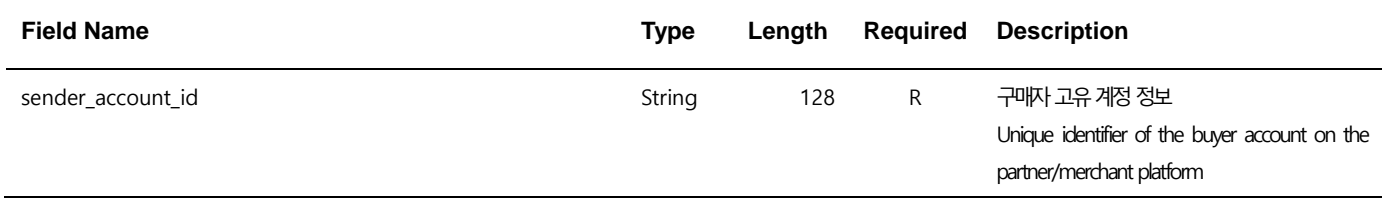

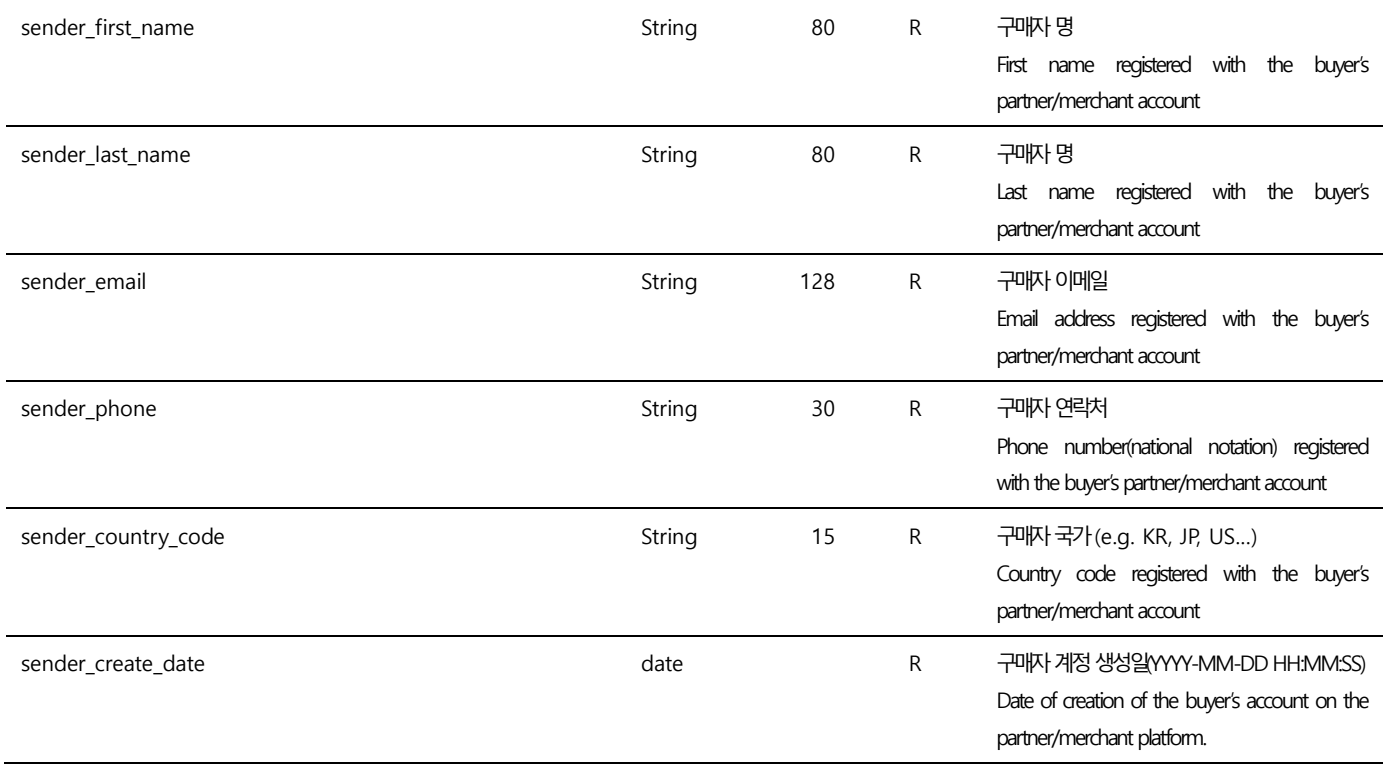

# <span id="page-45-0"></span>**Appendix G Yandex Airline 파라미터**

Yandex 간편결제를 사용하시는 항공사의 경우, 반드시 아래의 요청 파라미터를 추가로 전송해 주셔야 합니다.

## <span id="page-45-1"></span>**G.1 거래구분**

Yandex 결제 수단을 사용하시는 항공사의 경우, txntype이 PAYMENT, AUTORIZE, CAPTURE 시 반드시 아래의 요청 파라미터를 추가로 전송해 주셔야 합니다.

## <span id="page-46-0"></span>**G.2 요청 파라미터**

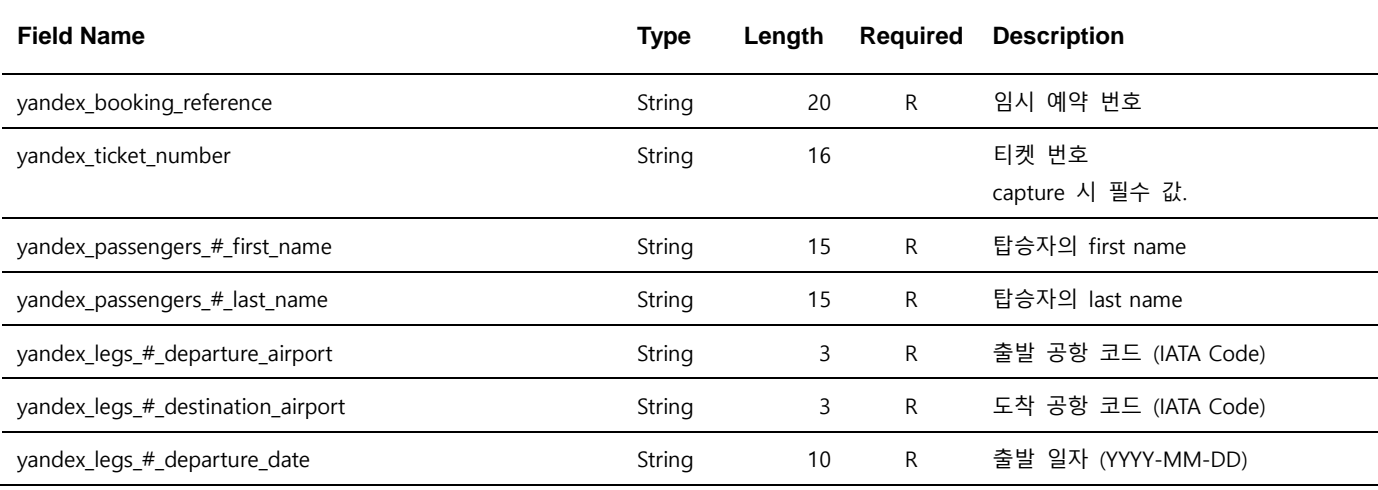

Note. 1 – Parameter는 대소문자 구별되며, 정의된 대소문자로만 사용해 주시기 바랍니다.

Note. 2 – #은 0 이상이 정수이며, 추가 파라미터만큼 증가 합니다. (eg. yandex\_passengers\_0\_first\_name)

Note. 3 – "yandex\_passengers\_#\_first\_name", "yandex\_passengers\_#\_last\_name" 는 #을 기준으로, 한 탑승객 정보에 대한 한 쌍의 파라미터 이이며, 최대 4명까지 지원 합니다.

Note. 4 – "yandex\_legs\_#\_departure\_airport", "yandex\_legs\_#\_destination\_airport", "yandex\_legs\_#\_departure\_date" 는 #을 기준으로, 한 항 공기의 경로 정보를 의미하며, 경유지가 있을 경우 #의 값이 증가 합니다.

# <span id="page-46-1"></span>**Appendix H DecisionManger Airline 파라미터**

DM 서비스를 사용하시는 항공사의 경우, 신용 카드 결제 요청 시 반드시 아래의 요청 파라미터를 추 가로 전송해 주셔야 합니다.

## <span id="page-46-2"></span>**H.1 거래구분**

DM을 사용 하시는 항공사의 경우, txntype이 PAYMENT, AUTHORIZE, DM 시 반드시 아래의 요청 파 라미터를 추가로 전송해 주셔야 합니다.

## <span id="page-47-0"></span>**H.2 요청 파라미터**

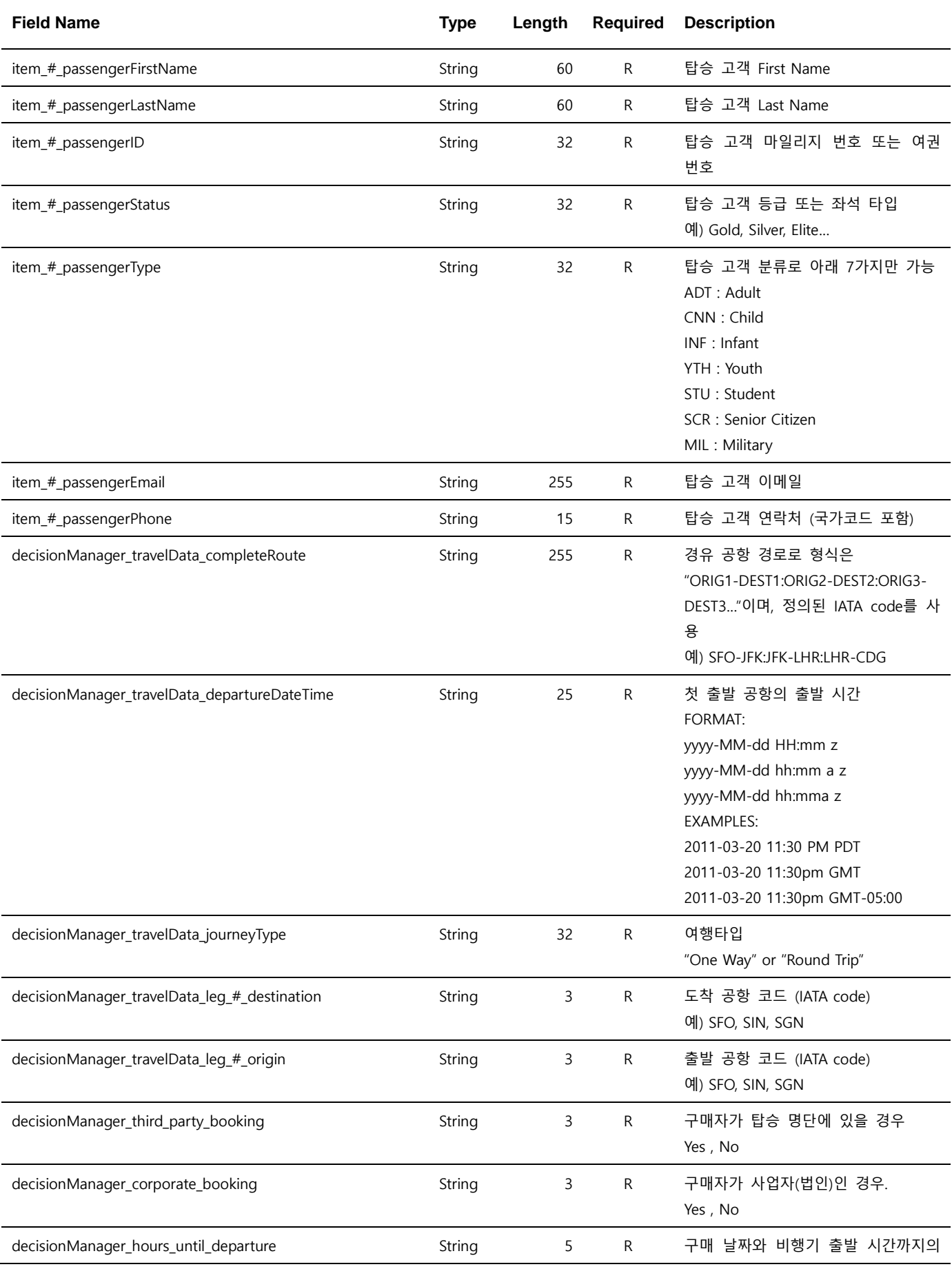

EXIMBAY Technical Integration Guide v2.3 – rev 9 | January 2023

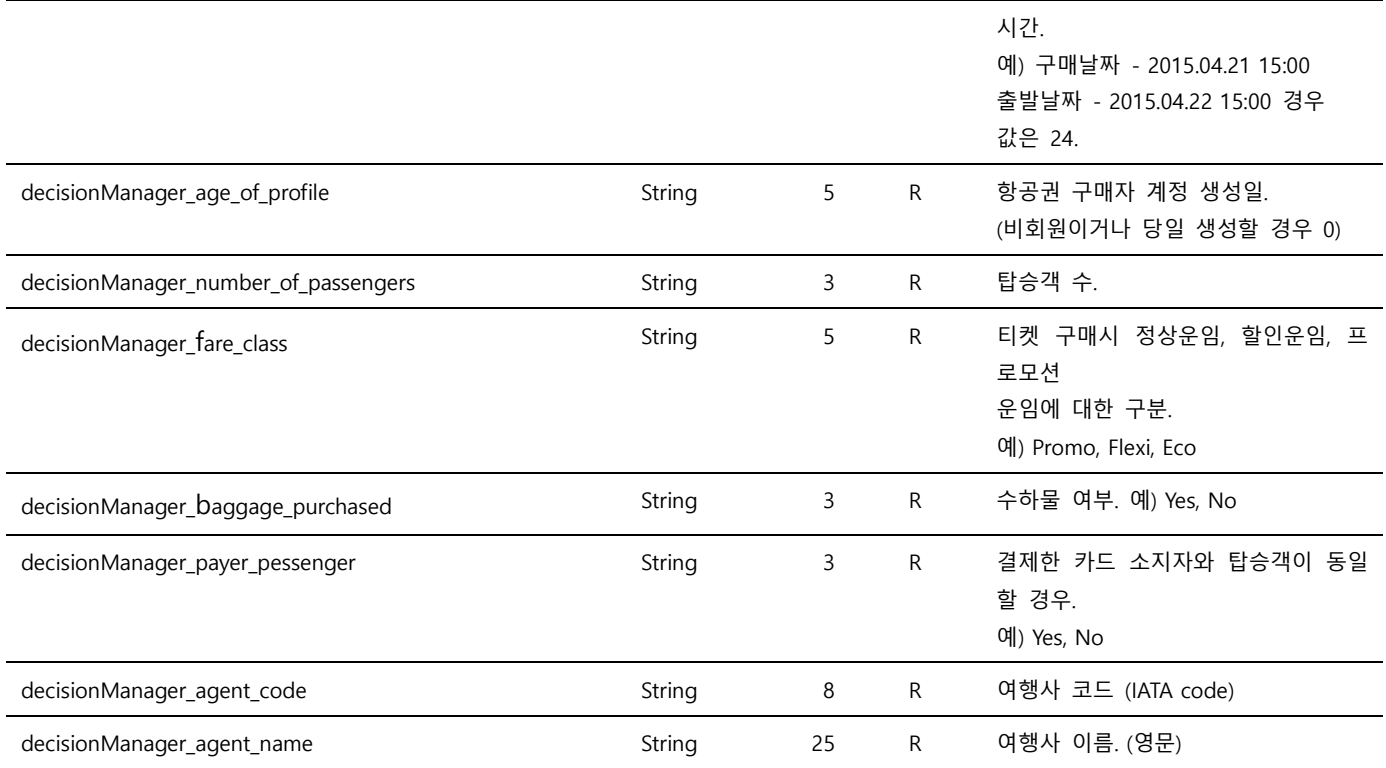

Note. 1 – Parameter는 대소문자 구별되며, 정의된 소문자로만 사용해 주시기 바랍니다.

Note. 2 – #은 0부터 시작하는 정수이며, passengerFirstName ~ PassengerPhone은 탑승고객 수만큼 반복됩니다.

Note. 3 - decisionManager\_travelData\_leg의 destination, origin은 경유 공항 수만큼 반복됩니다.